# Novell **NetWare**

www.novell.com

103-000143-001

6.5

RESPONSE FILE INSTALLATION GUIDE

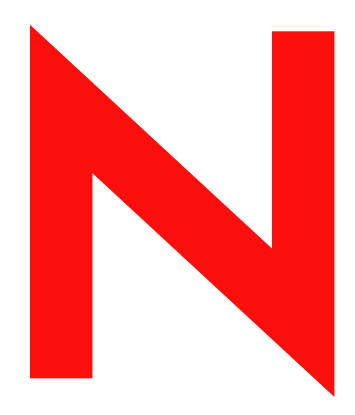

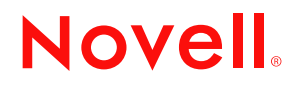

#### **Legal Notices**

Novell, Inc. makes no representations or warranties with respect to the contents or use of this documentation, and specifically disclaims any express or implied warranties of merchantability or fitness for any particular purpose. Further, Novell, Inc. reserves the right to revise this publication and to make changes to its content, at any time, without obligation to notify any person or entity of such revisions or changes.

Further, Novell, Inc. makes no representations or warranties with respect to any software, and specifically disclaims any express or implied warranties of merchantability or fitness for any particular purpose. Further, Novell, Inc. reserves the right to make changes to any and all parts of Novell software, at any time, without any obligation to notify any person or entity of such changes.

You may not export or re-export this product in violation of any applicable laws or regulations including, without limitation, U.S. export regulations or the laws of the country in which you reside.

Copyright © 1993-2003 Novell, Inc. All rights reserved. No part of this publication may be reproduced, photocopied, stored on a retrieval system, or transmitted without the express written consent of the publisher.

U.S. Patent No. 5,157,663; 5,349,642; 5,455,932; 5,553,139; 5,553,143; 5,572,528; 5,594,863; 5,608,903; 5,633,931; 5,652,854; 5,671,414; 5,677,851; 5,692,129; 5,701,459; 5,717,912; 5,758,069; 5,758,344; 5,781,724; 5,781,733; 5,784,560; 5,787,439; 5,818,936; 5,828,882; 5,832,274; 5,832,275; 5,832,483; 5,832,487; 5,859,978; 5,870,561; 5,870,739; 5,873,079; 5,878,415; 5,884,304; 5,893,118; 5,903,650; 5,903,720; 5,905,860; 5,910,803; 5,913,025; 5,913,209; 5,915,253; 5,925,108; 5,933,503; 5,933,826; 5,946,002; 5,946,467; 5,956,718; 5,956,745; 5,964,872; 5,974,474; 5,983,223; 5,983,234; 5,987,471; 5,991,810; 6,002,398; 6,014,667; 6,016,499; 6,023,586; 6,029,247; 6,052,724; 6,061,726; 6,061,740; 6,061,743; 6,065,017; 6,081,774; 6,081,814; 6,094,672; 6,098,090; 6,105,062; 6,105,069; 6,105,132; 6,115,039; 6,119,122; 6,144,959; 6,151,688; 6,157,925; 6,167,393; 6,173,289; 6,216,123; 6,219,652; 6,233,859; 6,247,149; 6,269,391; 6,286,010; 6,308,181; 6,314,520; 6,324,670; 6,338,112; 6,345,266; 6,353,898; 6,424,976; 6,466,944; 6,477,583; 6,477,648; 6,484,186; 6,496,865; 6,510,450; 6,516,325; 6,519,610; 6,532,451; 6,532,491; 6,539,381. Patents Pending.

Novell, Inc. 1800 South Novell Place Provo, UT 84606 U.S.A.

www.novell.com

Other Installation Options April 2003

**Online Documentation:** To access the online documentation for this and other Novell products, and to get updates, see www.novell.com/documentation.

#### **Novell Trademarks**

Internetwork Packet Exchange and IPX are trademarks of Novell, Inc.

NE2000 is a trademark of a Novell, Inc.

NetWare is a registered trademark of Novell, Inc. in the United States and other countries.

NetWare Loadable Module and NLM are trademarks of Novell, Inc.

Novell is a registered trademark of Novell, Inc. in the United States and other countries.

Novell Client is a trademark of a Novell, Inc.

Novell Directory Services and NDS are registered trademarks of Novell, Inc. in the United States and other countries.

Novell Distributed Print Services is a trademark of Novell, Inc. and NDPS is a registered trademark of Novell, Inc. in the United States and other countries.

Novell Storage Services is a trademark of a Novell, Inc.

SFT and SFT III are trademarks of Novell, Inc.

#### **Third-Party Trademarks**

All third-party trademarks are the property of their respective owners.

### **About This Guide**

This guide provides an overview and description of NetWare 6.5 response file installations. The guide is intended for network administrators and is made up of the following section:

 [Chapter 1, "Automating the NetWare 6.5 Installation with a Response File," on page 7](#page-6-0) explains the features and benefits of NetWare 6.5 response file installations. It also includes instructions for implementing response file installations on your servers.

#### **Documentation Updates**

For the most recent version of the *Novell NetWare 6.5 Response File Installation Guide*, see the [NetWare 6.5 product documentation Web site](http://www.novell.com/documentation/beta/nw65/index.html?page=/documentation/beta/nw65/othr_enu/data/hz8pck9v.html) (http://www.novell.com/documentation/beta/nw65/ index.html?page=/documentation/beta/nw65/othr\_enu/data/hz8pck9v.html).

#### **Documentation Conventions**

In this documentation, a greater-than symbol  $(>)$  is used to separate actions within a step and items in a cross-reference path.

Also, a trademark symbol ( $^{\circledR}$ , TM, etc.) denotes a Novell trademark. An asterisk (\*) denotes a thirdparty trademark.

When a single pathname can be written with a backslash for some platforms or a forward slash for other platforms, the pathname is presented with a backslash. Users of platforms that require a forward slash, such as UNIX, should use forward slashes as required by your software.

## <span id="page-6-0"></span>1 **Automating the NetWare 6.5 Installation with a Response File**

Installing the NetWare<sup>®</sup> 6.5 operating system software can be easier and more flexible when you use a response file. When used with the graphical server installation, a response file lets you

- Set and display specific defaults
- Bypass entire sections of the installation
- Automate the entire server installation process

A response file is a text file containing sections and keys (similar to a Windows .INI file). You can create a response file using any ASCII editor.

If you use a response file, the NetWare 6.5 server installation reads the installation parameters directly from the response file, replacing the default installation values with response file values. The installation program accepts the values as they appear and continues to the next installation screen. Because the installation program gets all the required information from the response file, you can even skip the entire sequence of installation screens.

Using a response file to install NetWare 6.5 can be very useful to a variety of customers and vendors. Novell® customers who have established server hardware standards in their enterprise can use the response file to rapidly deploy multiple NetWare servers. They will also find the response file useful for preconfiguring some of the NetWare installation, while leaving other parameters to the local administrator. Resellers and OEMs will find the response file useful for pre-installing NetWare prior to shipping a server to their customers.

This chapter contains the following sections:

- ["Creating a Response File" on page 7](#page-6-1)
- ["Using a Response File" on page 8](#page-7-0)
- ["Syntax" on page 9](#page-8-0)
- ["NetWare Sections and Keys" on page 13](#page-12-0)
- ["Performing a Fully Automated Installation" on page 47](#page-46-0)
- ["Automating the Installation of Additional Products and Services" on page 48](#page-47-0)
- ["CD Boot and the Response File" on page 54](#page-53-0)
- ["Customizing the Installation Using Install Scripts" on page 54](#page-53-1)
- ["Performing a Factory Install" on page 56](#page-55-0)

### <span id="page-6-1"></span>**Creating a Response File**

You can create a new response file, or edit one from a previous server installation.

NOTE: You should take care when using a response file from a previous installation because it can contain advanced configuration options you don't want for your current installation.

#### **Creating a New Response File**

- 1 Open an ASCII editor such as EDIT.
- 2 Input parameters as described in ["Syntax" on page 9](#page-8-0).

#### **Editing a Response File from a Previous Server Installation**

You can generate a response file from a server installation or upgrade, and then use it as input for additional server installations or upgrades. Using the response file from another server installation works best when both servers have the same hardware configurations.

- 1 Perform the first server installation, and then reboot the server by clicking Yes on the closing screen of the installation.
- **2** Log in to the new server after it has been rebooted.
- **3** Copy RESPONSE.RSP from the SYS:NI\DATA directory to either a diskette or to the new server.
- 4 Modify the file by adjusting the parameters and removing unwanted sections.

See ["Syntax" on page 9](#page-8-0) for a description of the parameters

### <span id="page-7-0"></span>**Using a Response File**

A response file can be used during a server installation in one of two ways:

- Identified during the server installation
- Entered at the command line

#### **Using a Response File during a Server Installation**

- 1 Copy the response file to a diskette, hard disk, or network directory accessible by the PC that you are installing NetWare on.
- 2 Enter **INSTALL** to start the server installation.
- 3 On the Welcome to the NetWare Server Installation screen (the first screen after the JReport Runtime License Agreement screen), press F3 for the response file window.
- 4 Enter the path for the response file, and then press Enter.
- 5 Continue with the rest of the server installation.

#### **Entering a Response File at the Command Line**

- 1 Copy the response file to a diskette, hard disk, or network directory accessible by the server that you are installing NetWare on.
- 2 Start the server installation from CD, hard disk, or network directory by entering

**INSTALL /RF=response\_file\_DOS\_path\filename**

Replace *response file DOS path* with the path for the response file, and *filename* with the name of the response file. For example, if you are installing NetWare from a CD and the response file is on a diskette, enter

**D:\INSTALL /RF=A:\RESPONSE.TXT**

### <span id="page-8-0"></span>**Syntax**

A response file is a Windows .INI-type file. Data items are identified as keys, and keys have associated values (Key = value). These keys are grouped in sections. For the NetWare installation program, each data input screen has one or more sections associated with it. Section names of the installation generally correspond to the function of the screens.

Section and key names are case sensitive. Values associated with keys are not case sensitive. Semicolons placed at the beginning of a line indicate that the line is a comment.

Sections can be placed in any order. However, if there are two or more sections with the same section name, the first section listed in the response file will be used and the other sections will be ignored.

The following sections apply to the NetWare server installation. They are listed in the order they are used during installation.

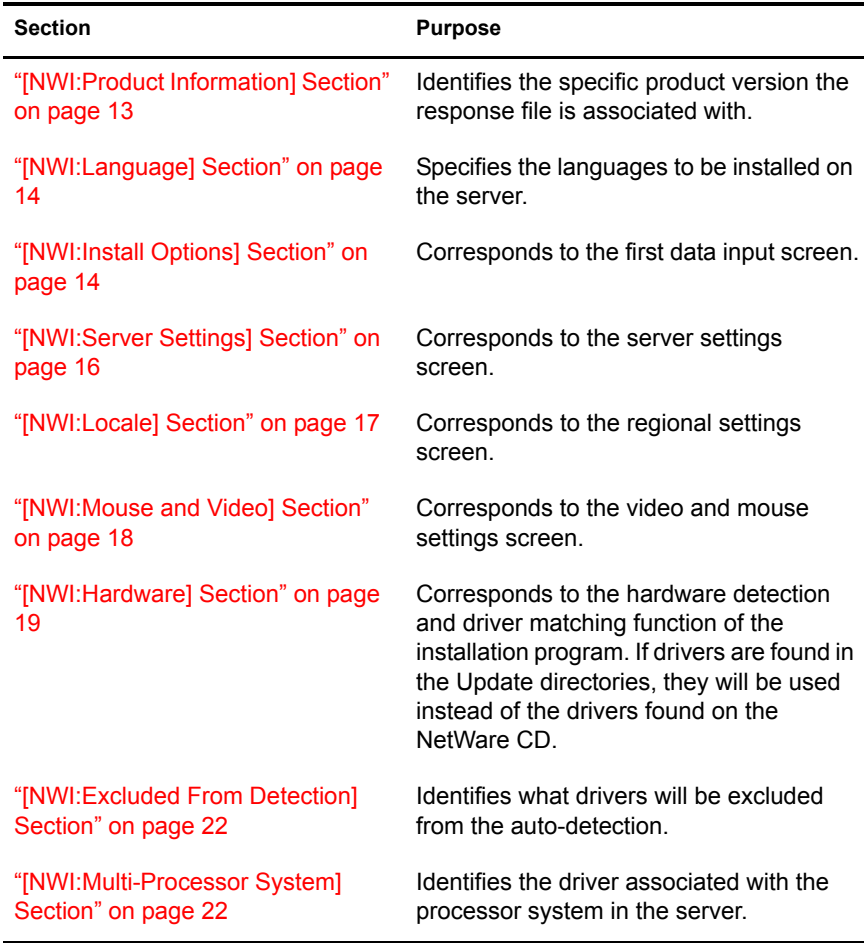

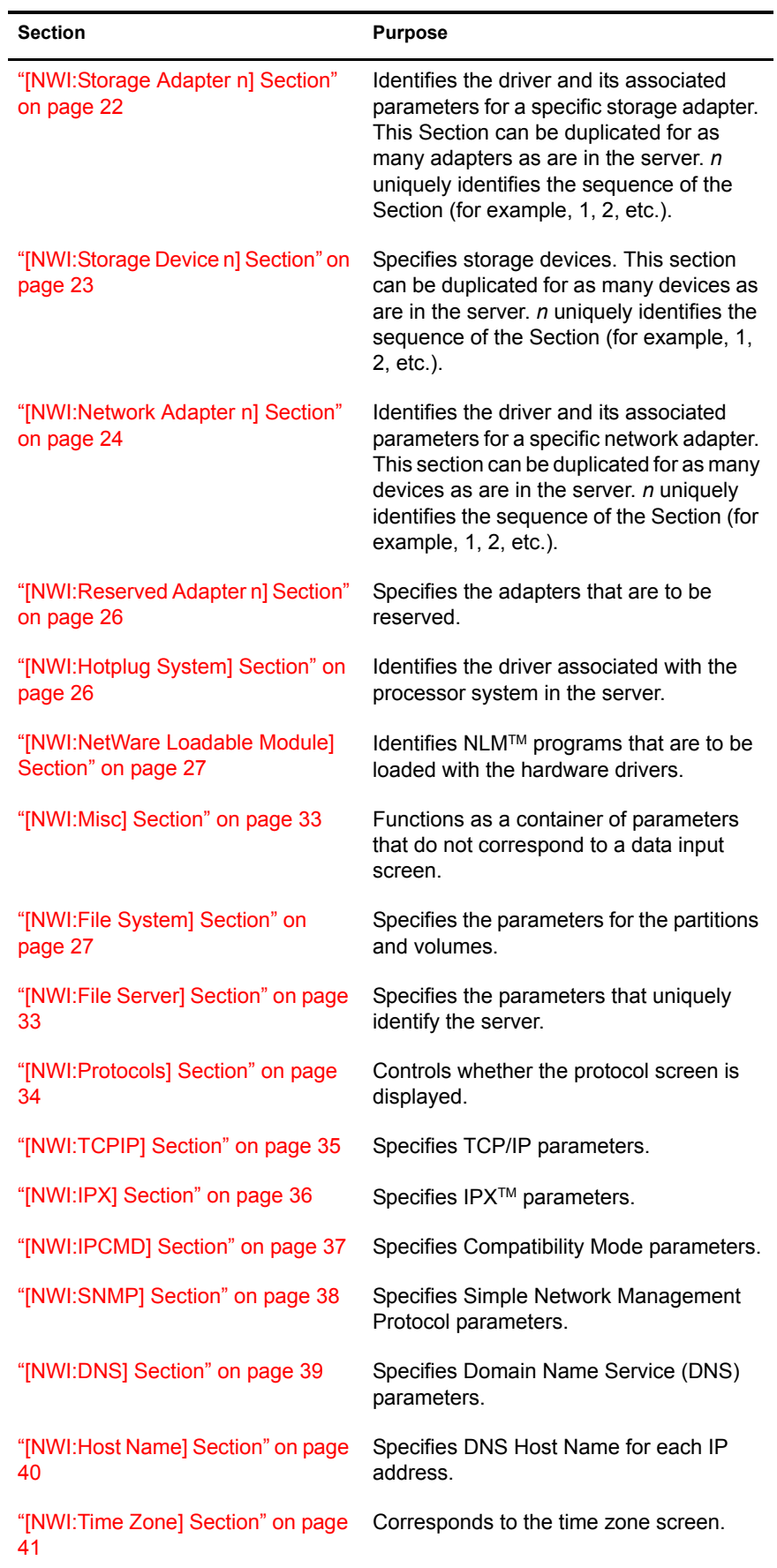

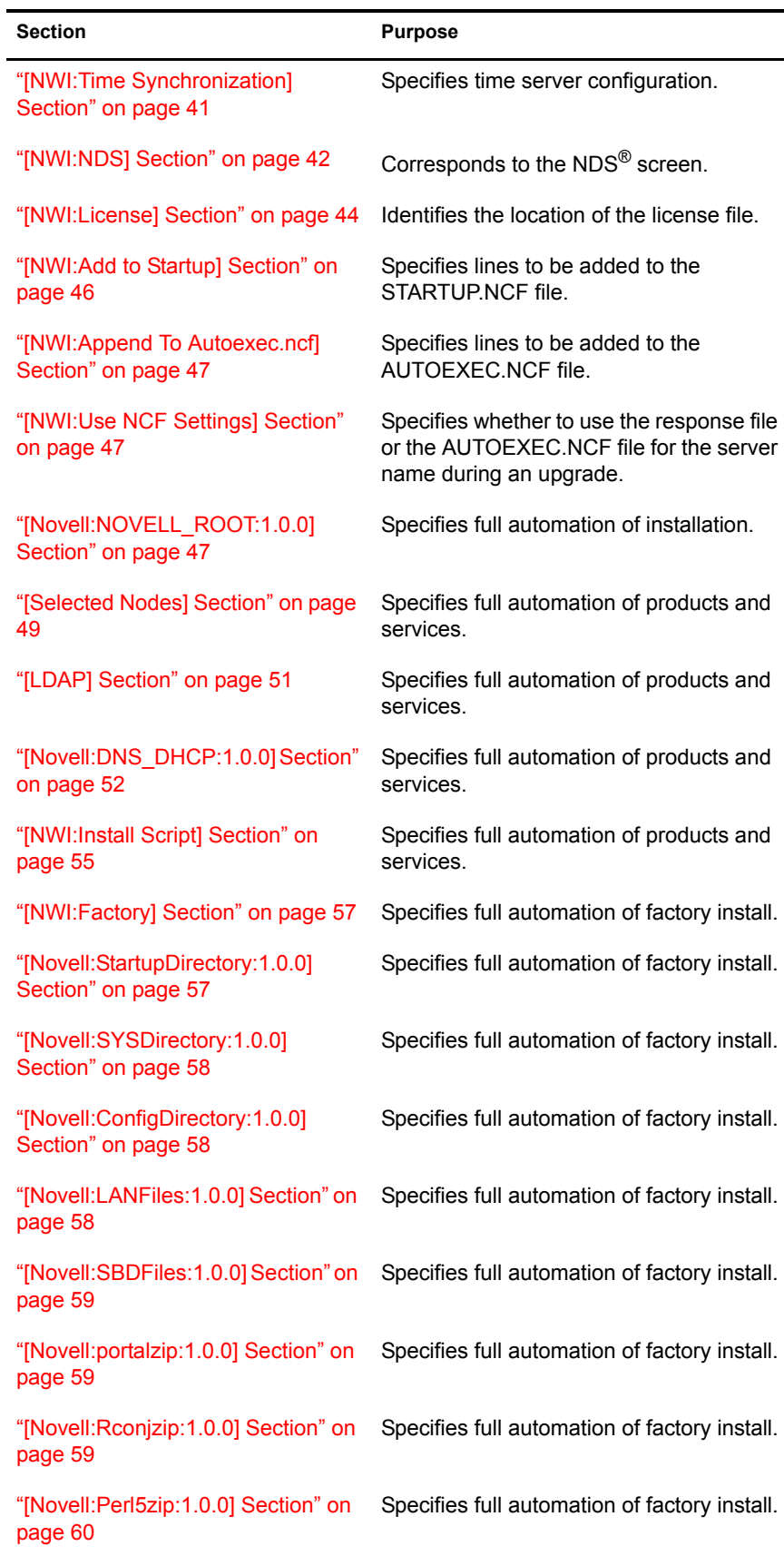

۰

٠

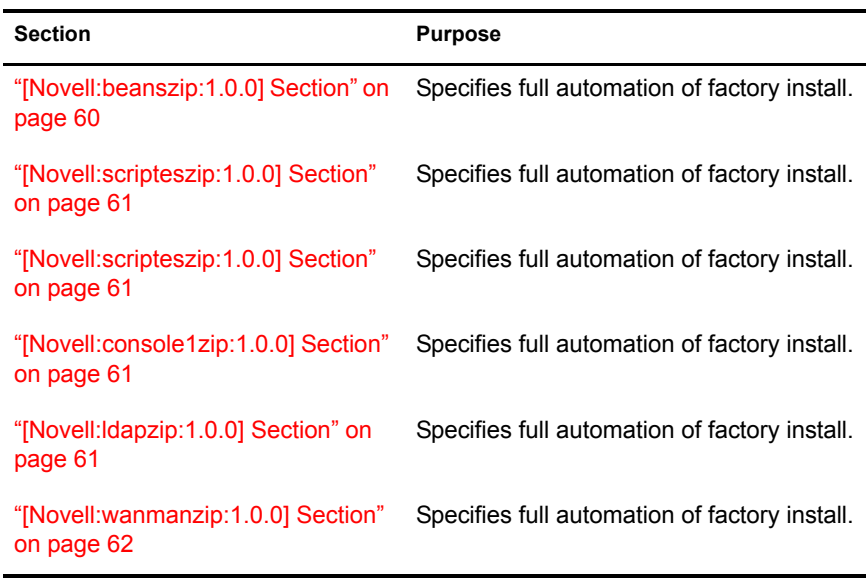

The Prompt key is listed with each section that corresponds to a data input screen and it

- Controls whether the screen will be displayed.
- Lets you use the response file to pass in the keys and values of the section.
- Lets you bypass the screen.

If the value of Prompt is True, the screen will be displayed and the data specified in the response file will be presented as default values. The screen will not be displayed if the value of Prompt is False. If any of the required data is missing in the response file, however, the screen will be shown regardless of the Prompt value. For more information on each section's keys, see ["NetWare](#page-12-0)  [Sections and Keys" on page 13.](#page-12-0)

In the following example, the data input screen will be displayed with the NDS information already filled in:

```
[NWI:NDS]
Prompt = True
Tree Name = Novell
New Tree = True
Server Context = O=Utah
Admin Context = O=Utah
Admin Login Name = Admin
Admin Password = install
Display Summary = True
```
In the following example, the NDS input screen and the Summary screens will not be displayed and the NetWare installation program will bypass them.

```
[NWI:NDS]
Prompt = False
Tree Name = Novell
New Tree = True
Server Context = O=Utah
Admin Context = O=Utah
Admin Login Name = Admin
Admin Password = install
Display Summary = False
```
### <span id="page-12-0"></span>**NetWare Sections and Keys**

The NetWare installation sections and their associated keys are specified below. Section names and Key names are in bold. Included with each key are the default value, possible values, whether the Key is required for the NetWare installation to run silently (for example, to create a new NDS tree without any user input, New Tree=True must appear in the response file). Also included with each Key is a short description of the Key's purpose.

### <span id="page-12-1"></span>**[NWI:Product Information] Section**

#### **Major Version = <string>**

**Minor Version = <integer>**

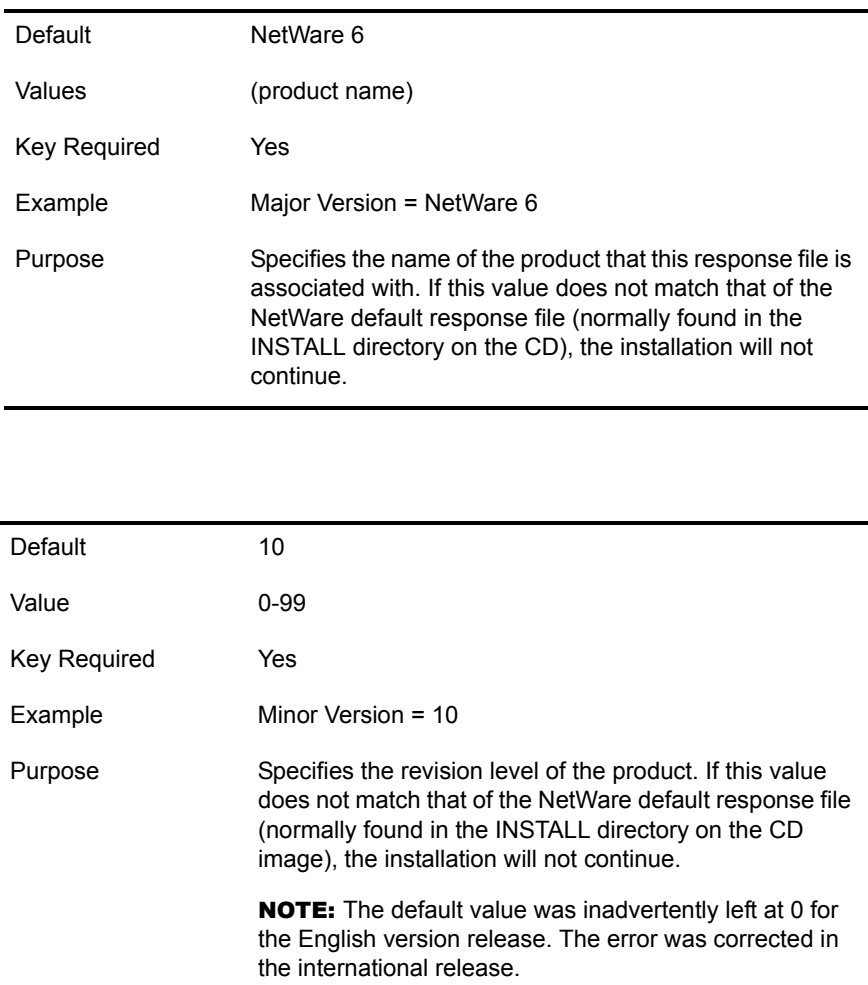

#### **Small Business = <string>**

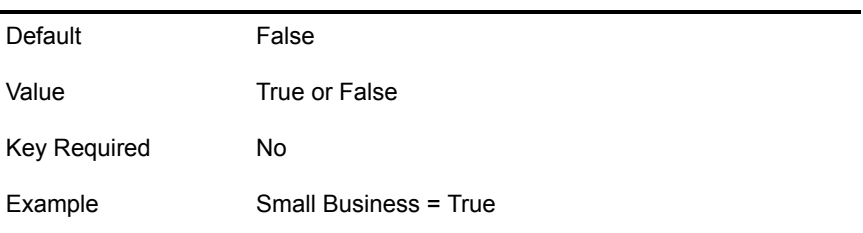

### <span id="page-13-0"></span>**[NWI:Language] Section**

#### **Prompt = <string>**

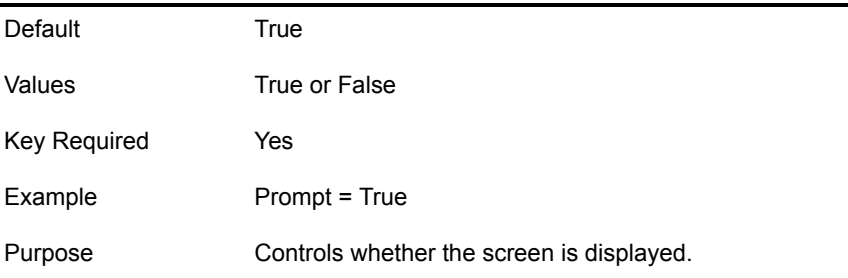

#### **Server Language = <integer>**

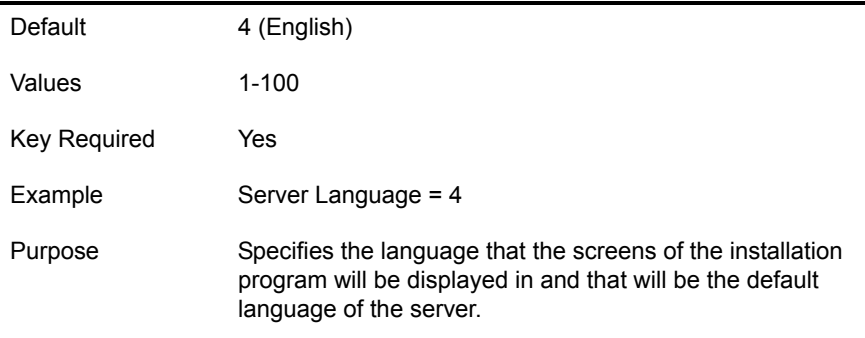

#### **Additional Languages = <integers separated by commas>**

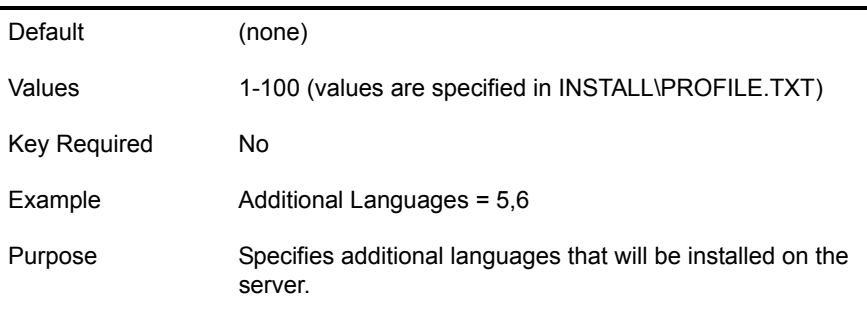

### <span id="page-13-1"></span>**[NWI:Install Options] Section**

#### **Prompt = <string>**

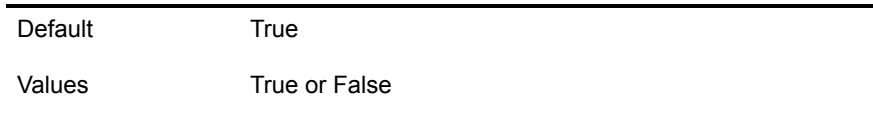

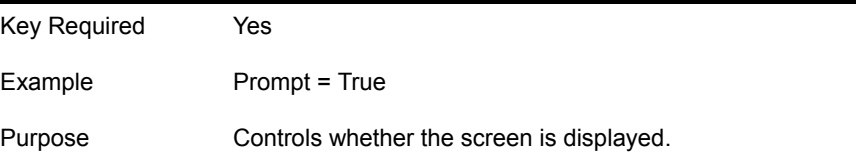

#### **Upgrade = <string>**

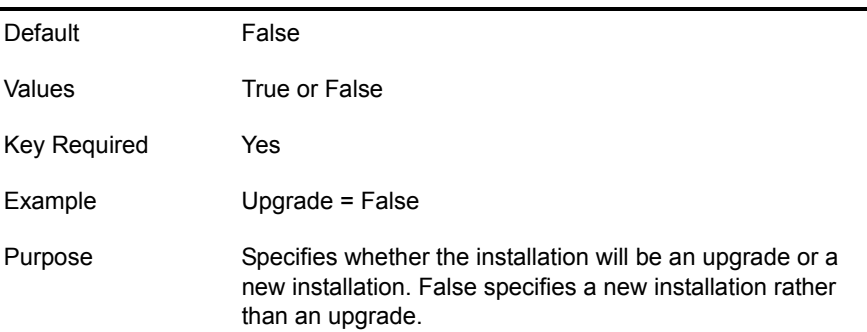

#### **Startup Directory = <string>**

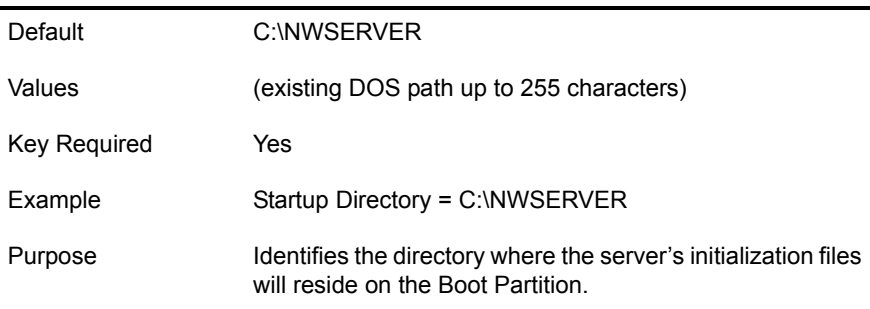

#### **Allow User response file = <string>**

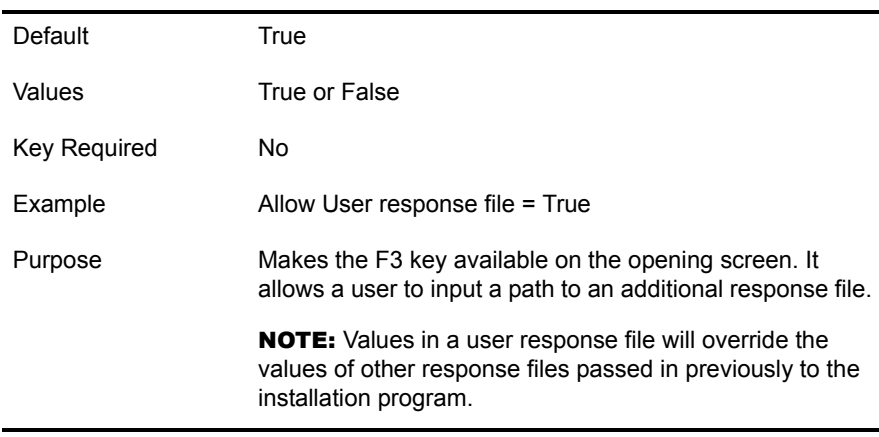

#### **Abort on Error = <string>**

Default False

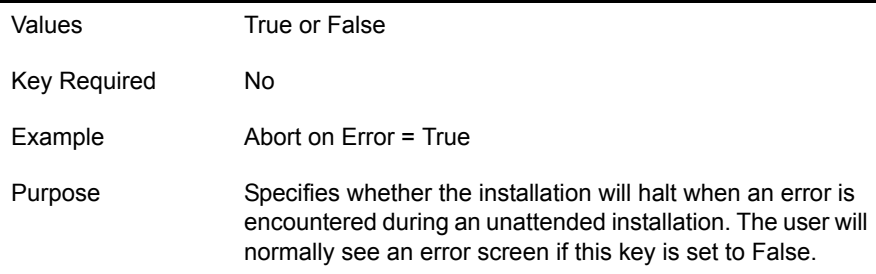

### <span id="page-15-0"></span>**[NWI:Server Settings] Section**

#### **Prompt = <string>**

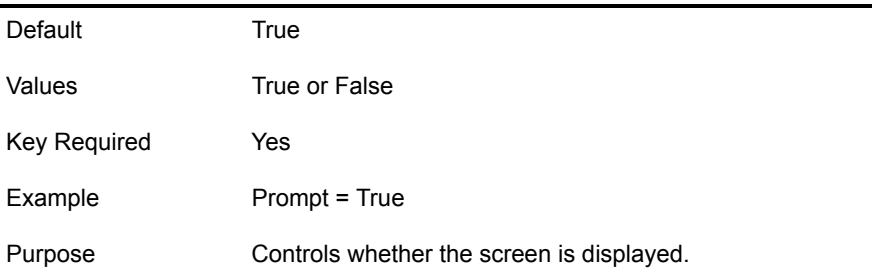

#### **NDS Version = <integer>**

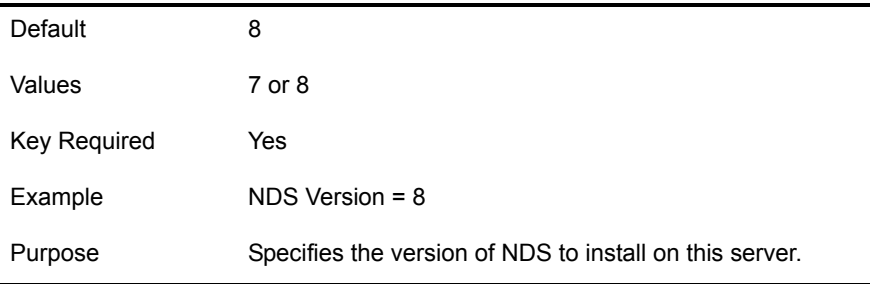

#### **Load Server at Reboot = <string>**

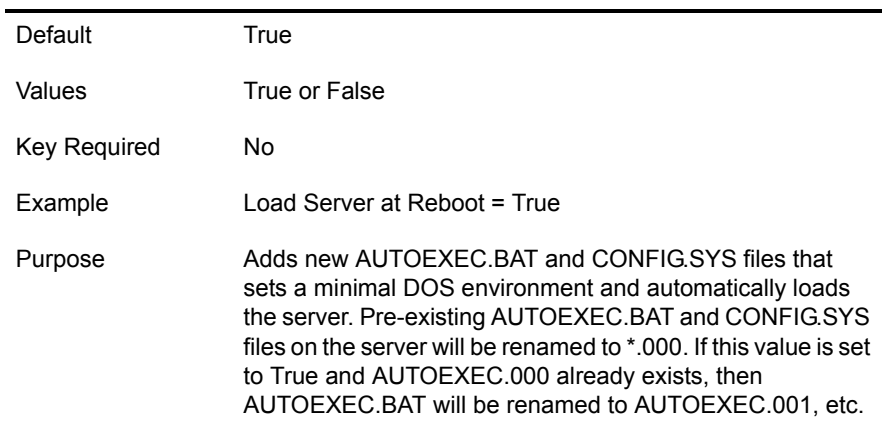

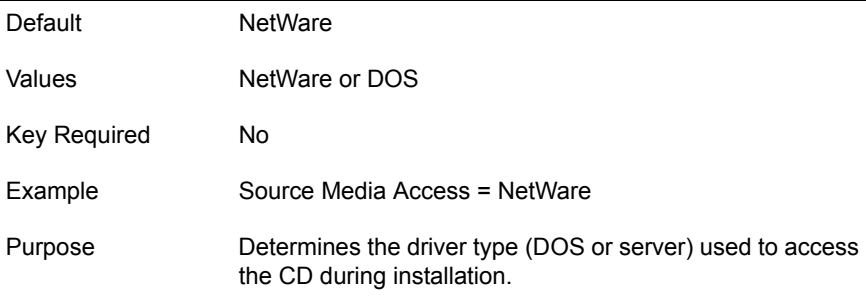

### <span id="page-16-0"></span>**[NWI:Locale] Section**

**Prompt = <string>**

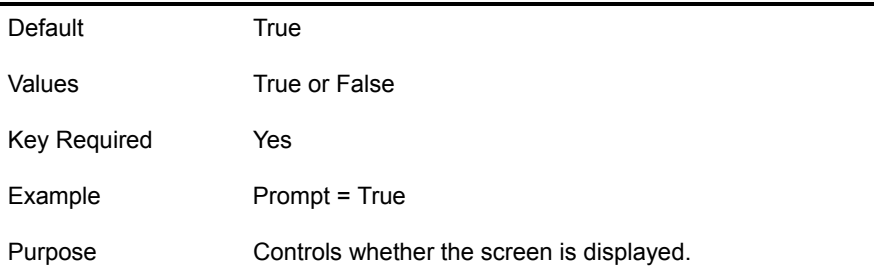

#### **Country Code = <integer>**

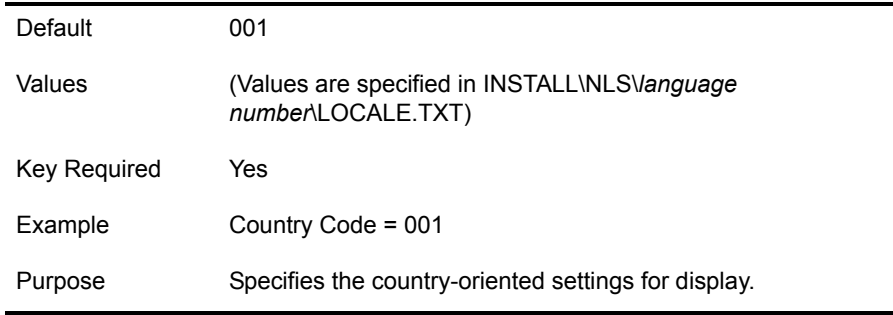

#### **Code Page = <integer>**

 $\overline{a}$ 

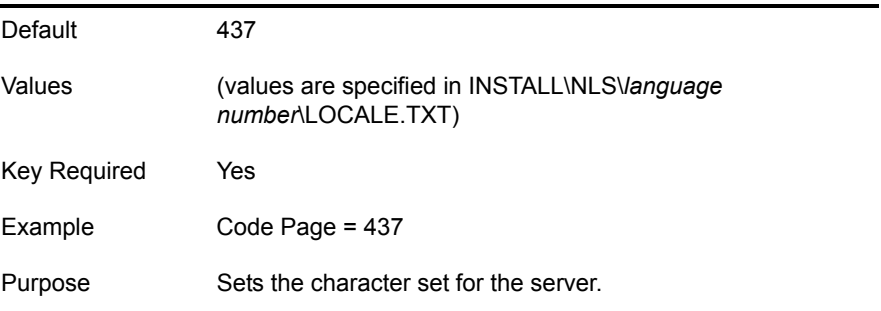

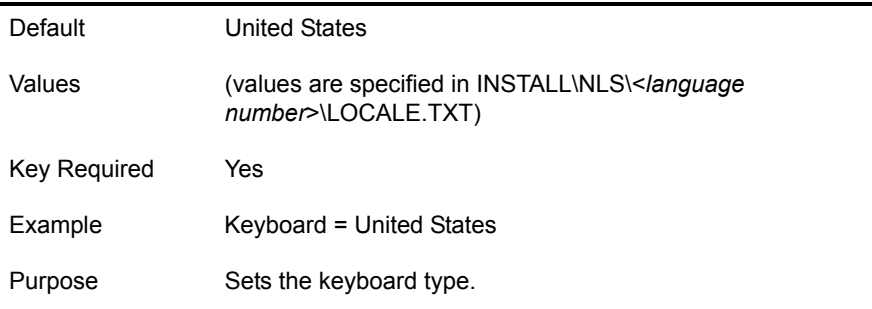

### <span id="page-17-0"></span>**[NWI:Mouse and Video] Section**

#### **Prompt = <string>**

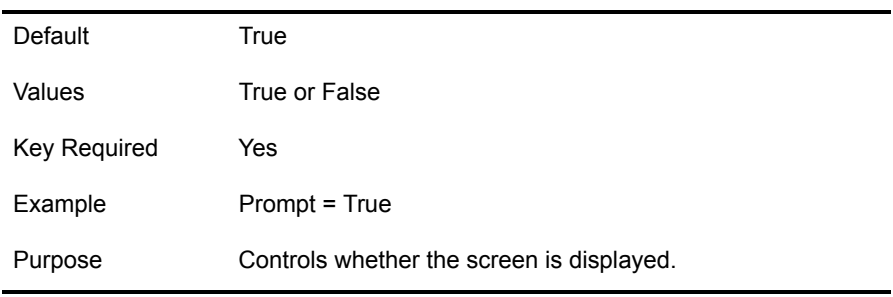

#### **Mouse = <string>**

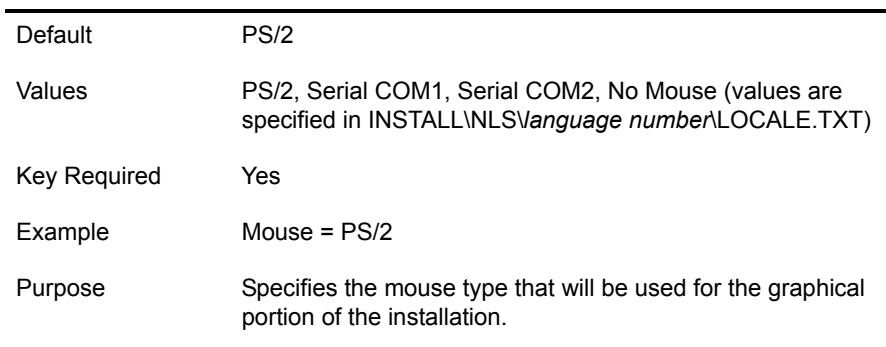

#### **Use Super VGA = <string>**

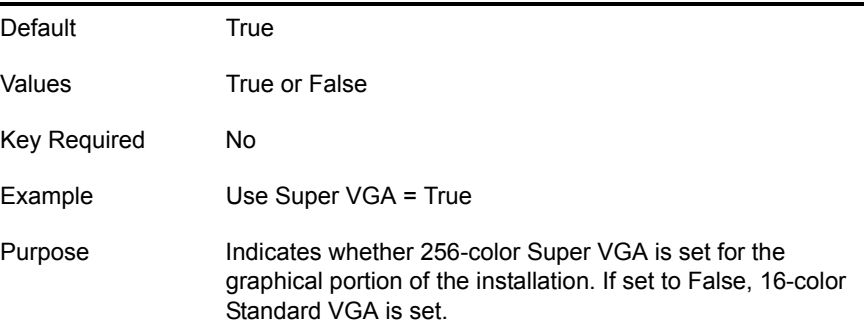

### <span id="page-18-0"></span>**[NWI:Hardware] Section**

#### **Prompt = <string>**

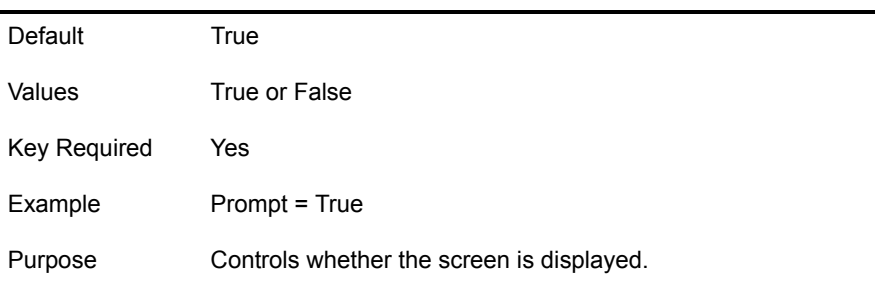

#### **Update Storage Driver Directory = <DOS path>**

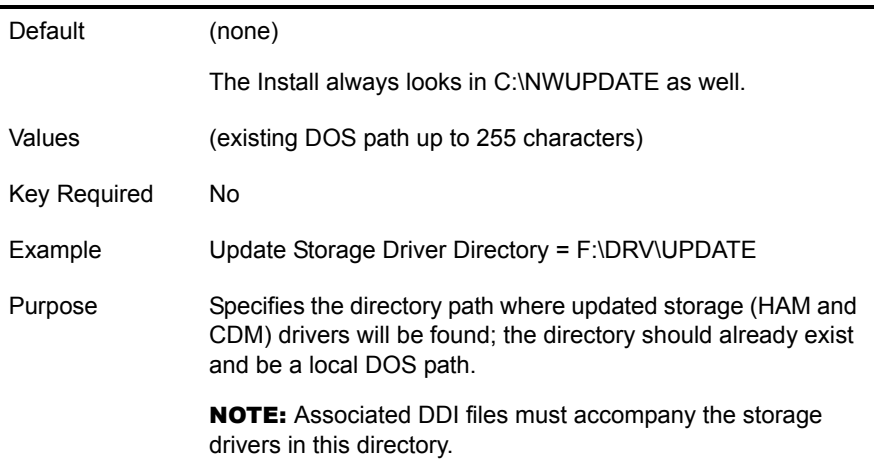

#### **Update Network Driver Directory = <DOS path>**

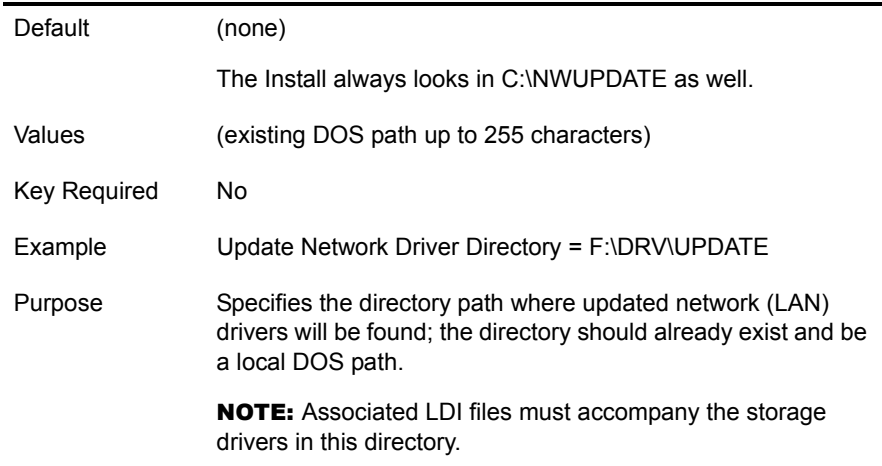

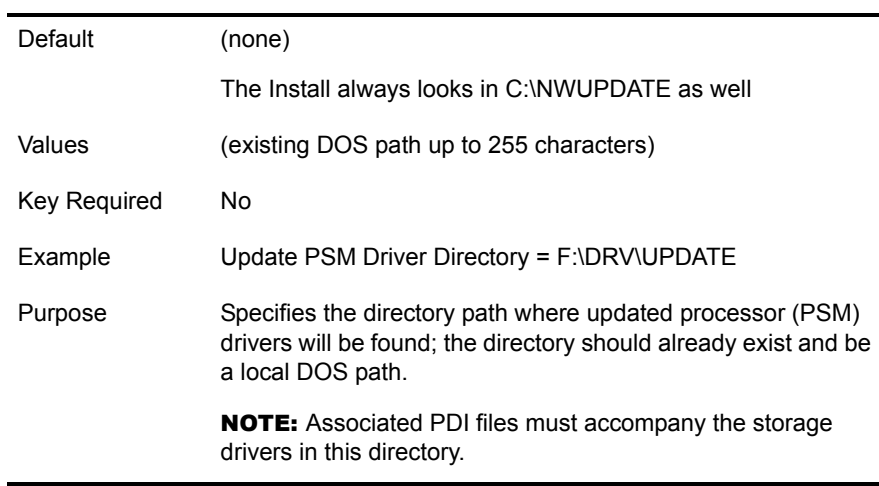

#### **Update Source Drive Type = <string>**

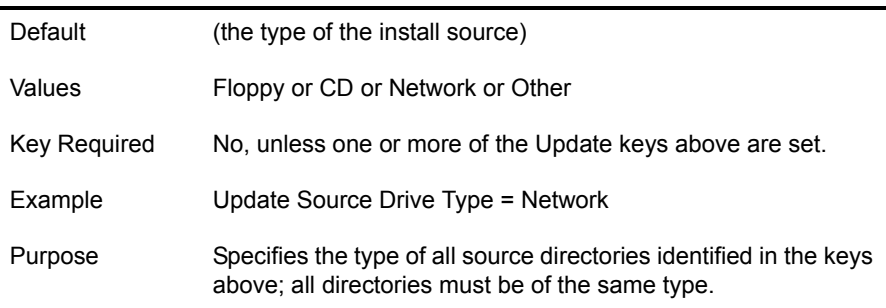

#### **PSM Detection = <string>**

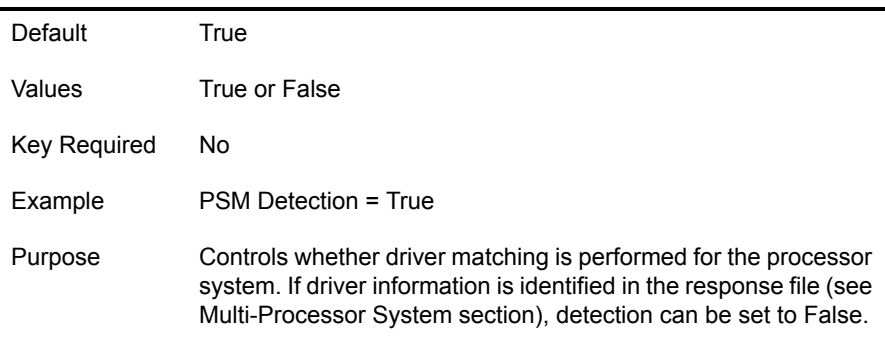

#### **Storage Detection = <string>**

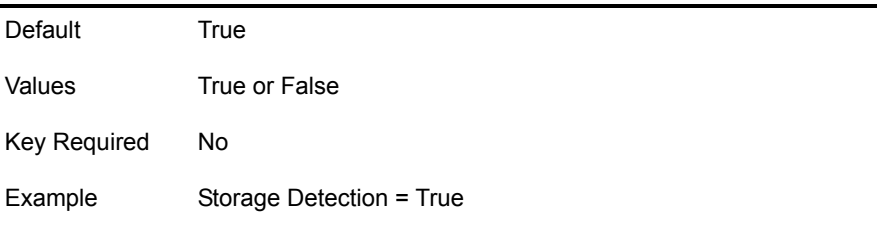

 $\mathbf{r}$ 

Purpose Controls whether detection of storage adapters and driver matching is performed. If storage adapter and driver information is identified in the response file (see Storage Adapter section), detection can be set to False.

#### **Network Detection = <string>**

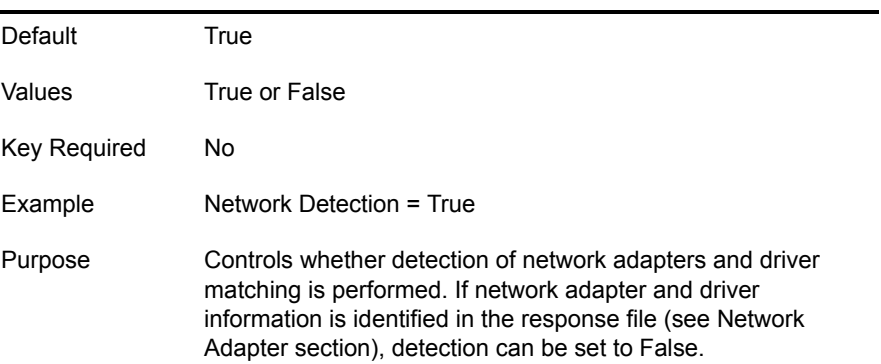

#### **Device Detection = <string>**

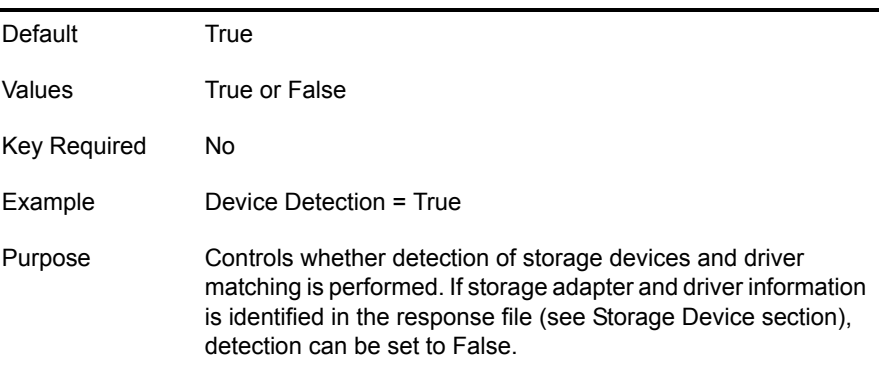

#### **HotPlug Detection = <string>**

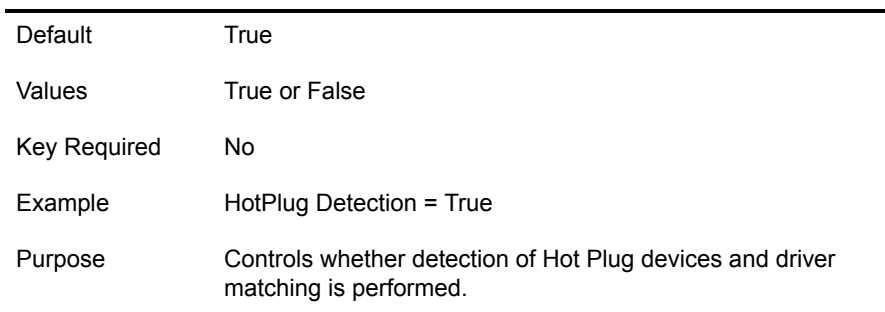

### <span id="page-21-0"></span>**[NWI:Excluded From Detection] Section**

#### **Driver File = <filename>**

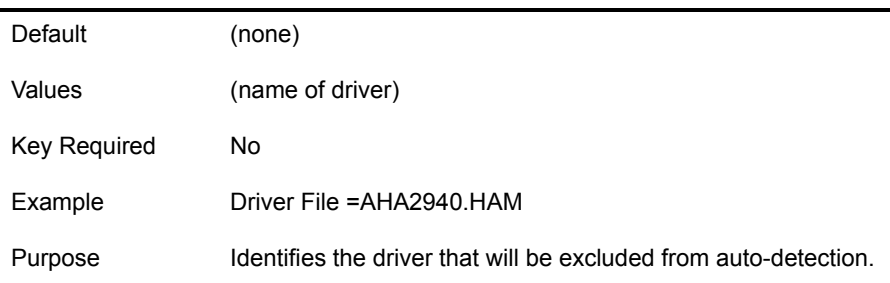

### <span id="page-21-1"></span>**[NWI:Multi-Processor System] Section**

#### **Driver File = <filename>**

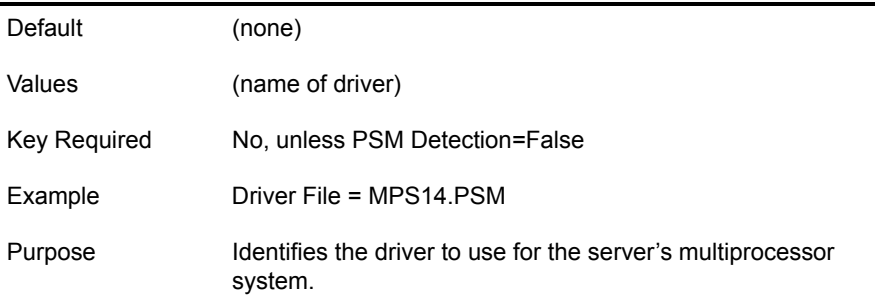

### <span id="page-21-2"></span>**[NWI:Storage Adapter** *n***] Section**

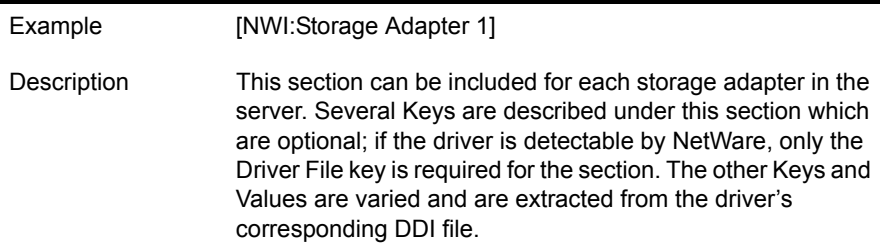

#### **Driver File = <filename>**

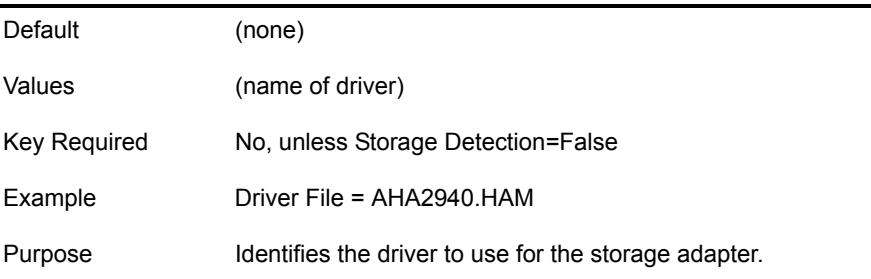

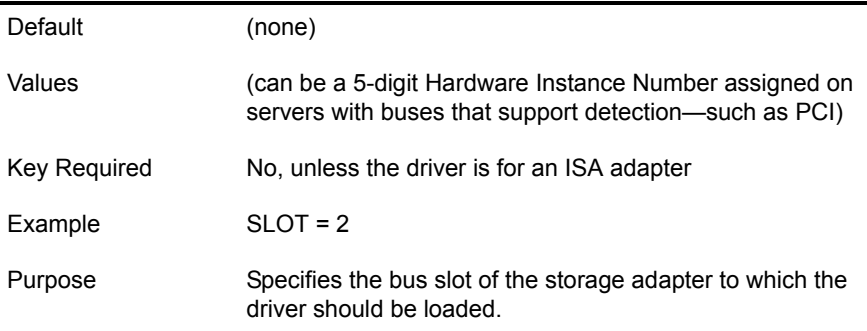

#### **INT = <hexadecimal number>**

÷

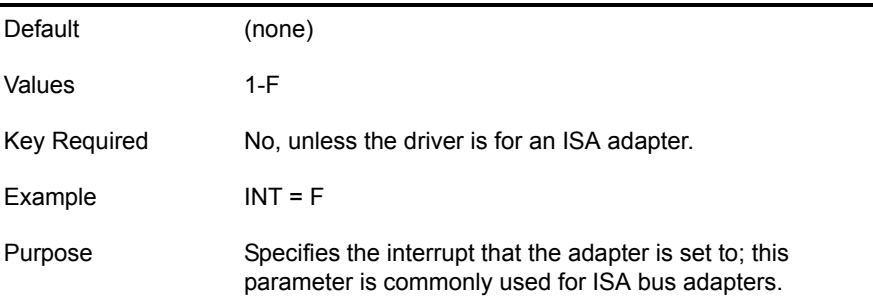

#### **PORT = <number>**

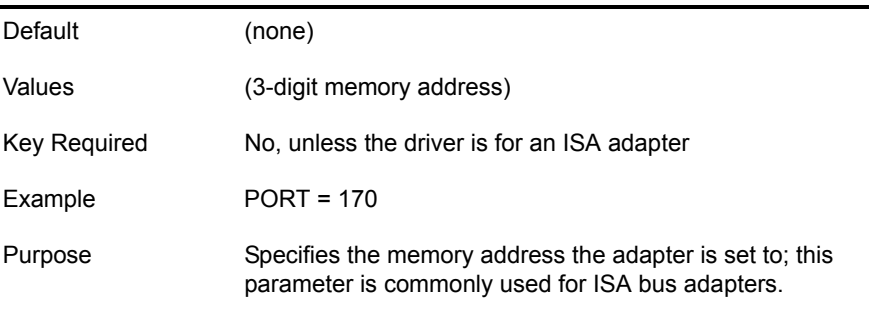

### <span id="page-22-0"></span>**[NWI:Storage Device** *n***] Section**

**Driver File = <filename>**

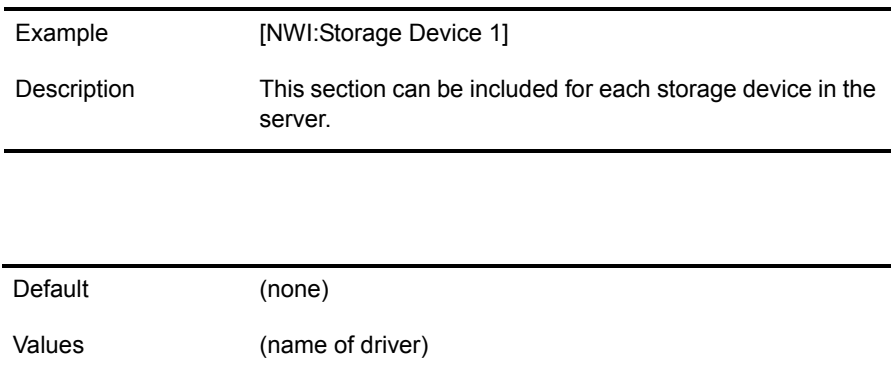

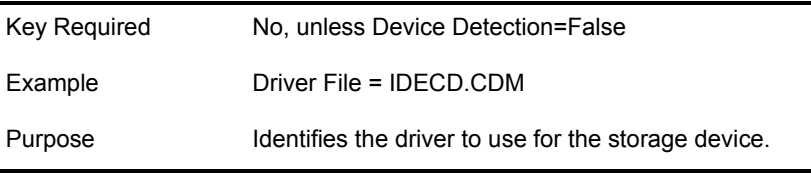

### <span id="page-23-0"></span>**[NWI:Network Adapter** *n***] Section**

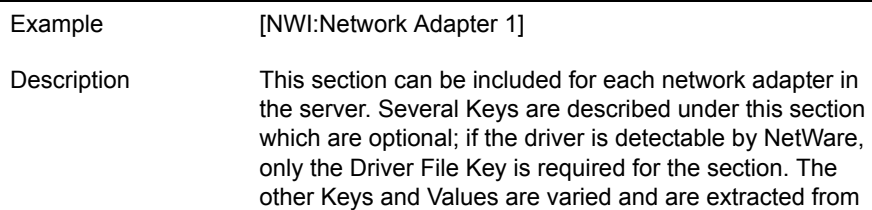

the driver's corresponding LDI file.

#### **Driver File = <filename>**

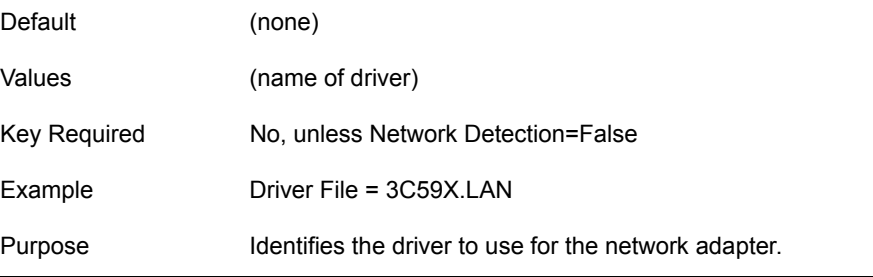

#### **SLOT = <integer>**

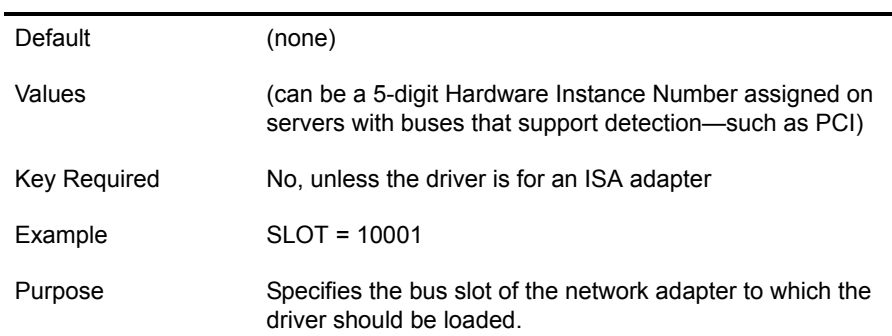

#### **INT = <hexadecimal number>**

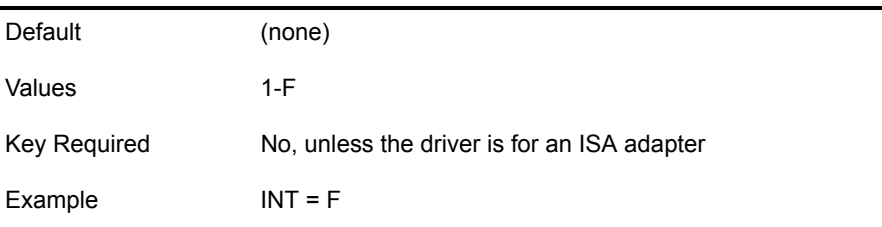

Purpose Specifies the interrupt that the adapter is set to; this parameter is commonly used for ISA bus adapters.

#### **PORT = <number>**

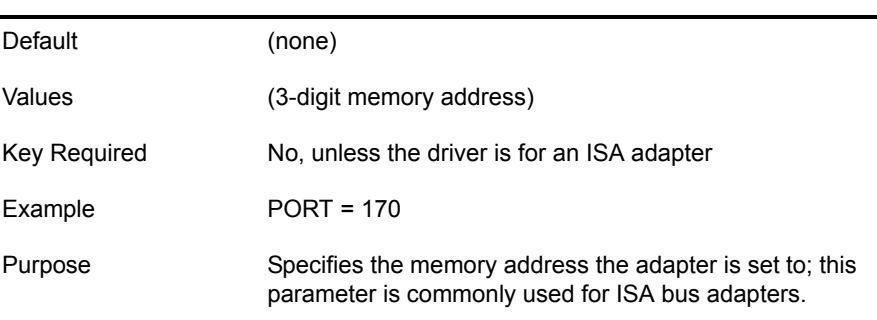

#### **Adapter Name = <string>**

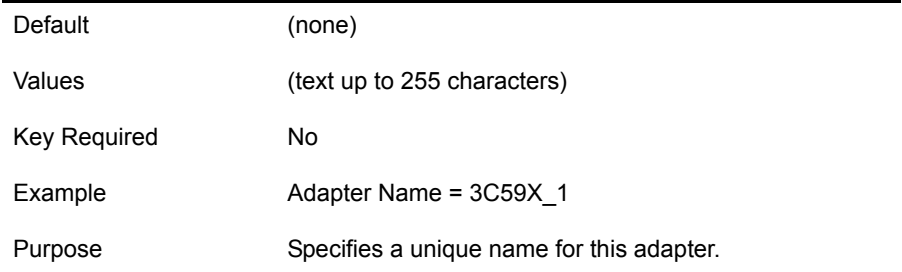

#### **Frame Type** *n* **= <frame type>**

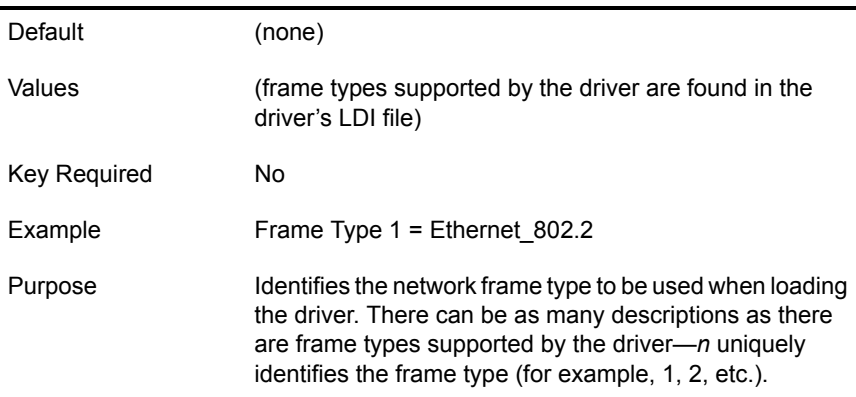

#### **Logical Name** *n* **= <string>**

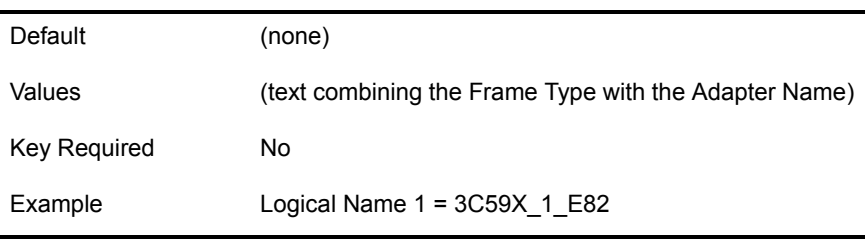

Purpose Identifies the name to be used when binding a protocol to a frame type on this adapter. There must be a logical name for each frame type loaded with the driver—*n* uniquely identifies the frame type (for example, 1, 2, etc.).

#### **Octet Bit Order = <string>**

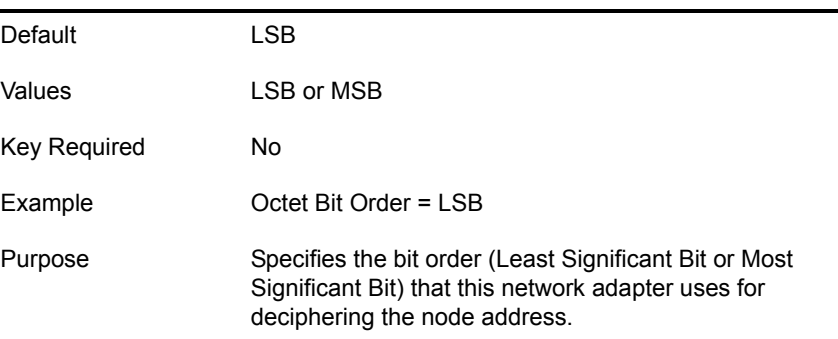

### <span id="page-25-0"></span>**[NWI:Reserved Adapter** *n***] Section**

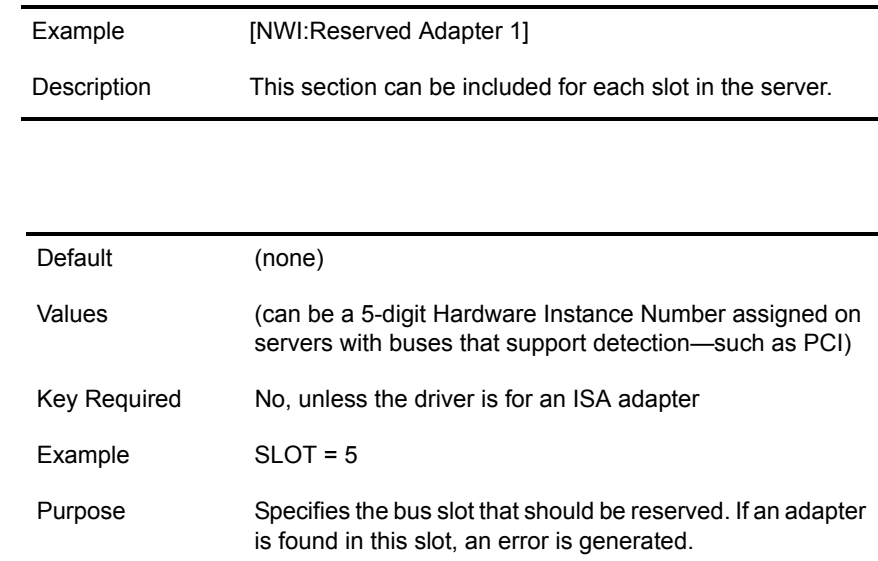

### <span id="page-25-1"></span>**[NWI:Hotplug System] Section**

**Driver File = <filename>**

**SLOT = <integer>**

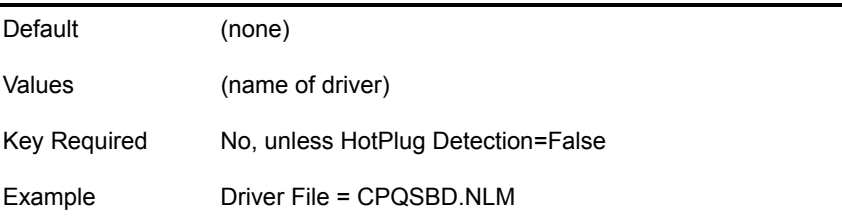

### <span id="page-26-0"></span>**[NWI:NetWare Loadable Module] Section**

#### **Driver File = <filename>**

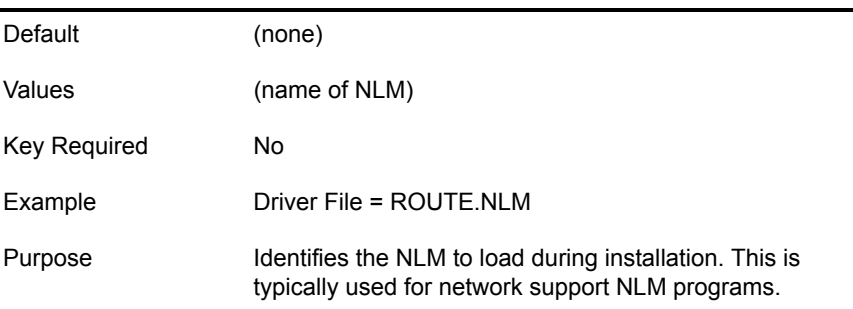

### <span id="page-26-1"></span>**[NWI:File System] Section**

#### **Prompt = <string>**

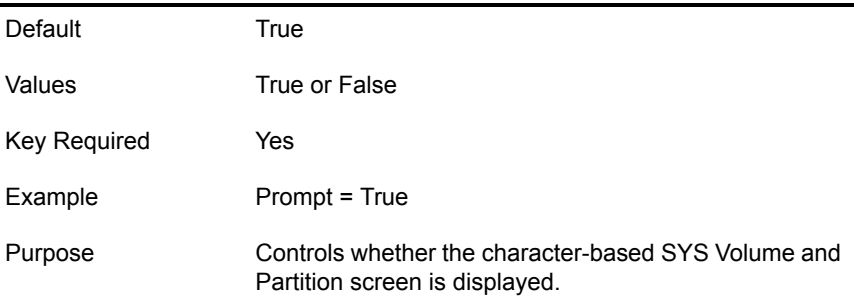

#### **Allow Volume Properties = <string>**

 $\overline{a}$ 

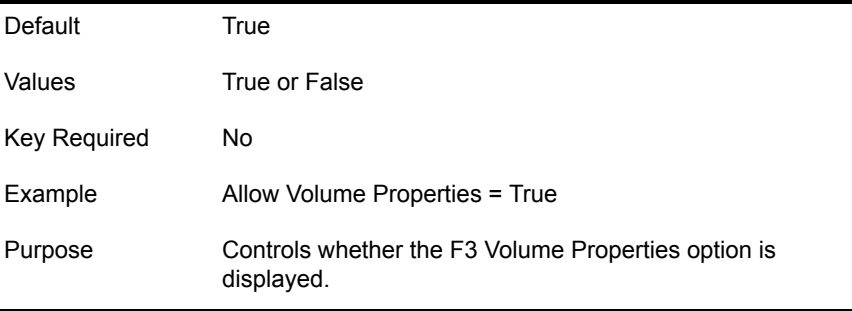

#### **GUI Prompt = <string>**

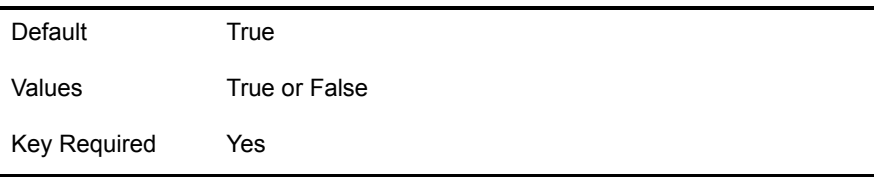

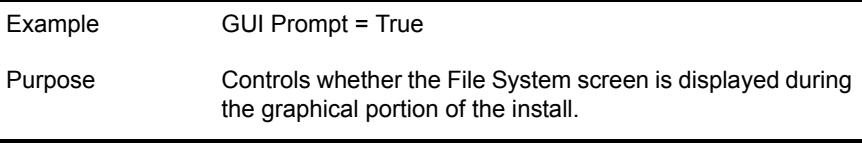

### **[NWI:Partition** *n***] Section**

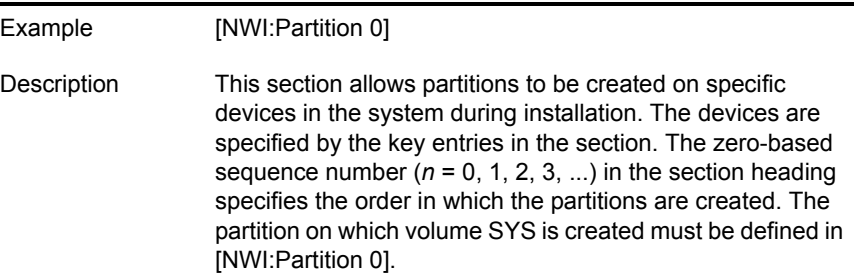

#### **Device Type = <string>**

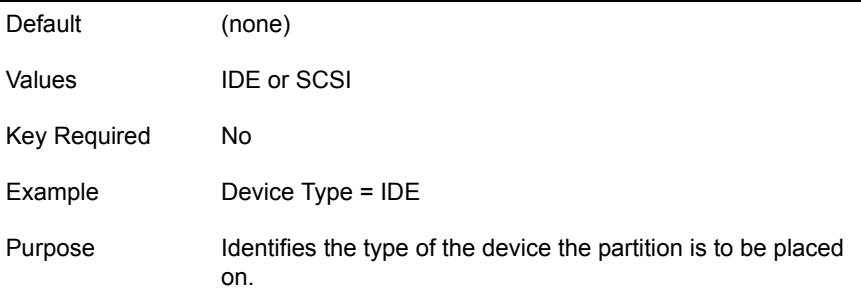

#### **IDE Device Serial Number = <string>**

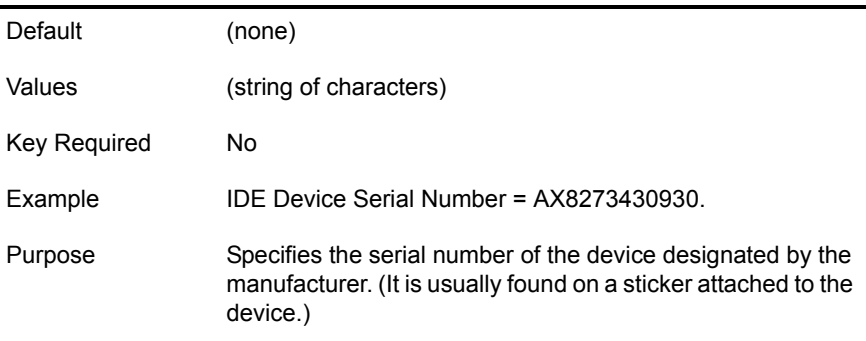

#### **IDE Device Channel = <integer>**

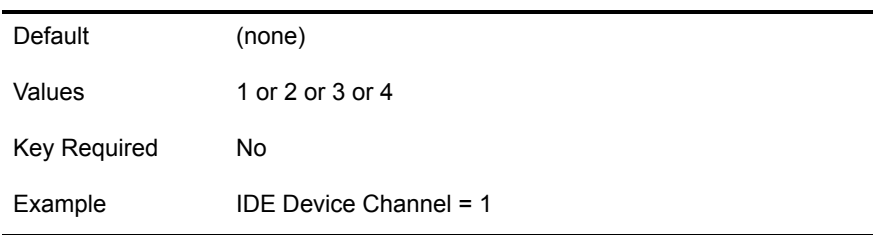

Purpose Identifies the channel on which the device is to be found.

#### **IDE Device Type = <string>**

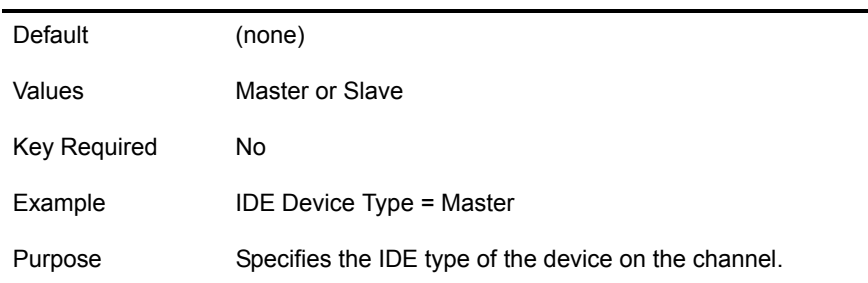

#### **SCSI Device Adapter Slot = <integer>**

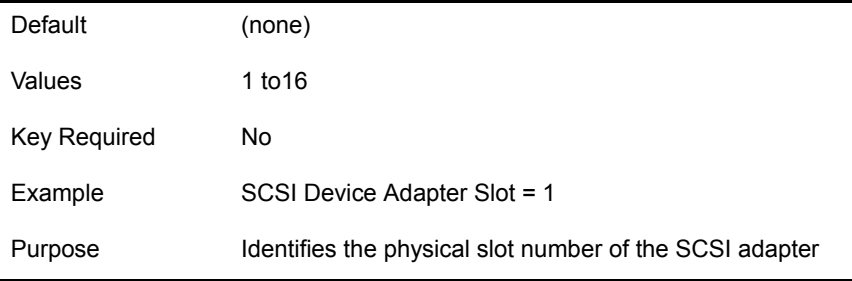

#### **SCSI Device ID = <integer>**

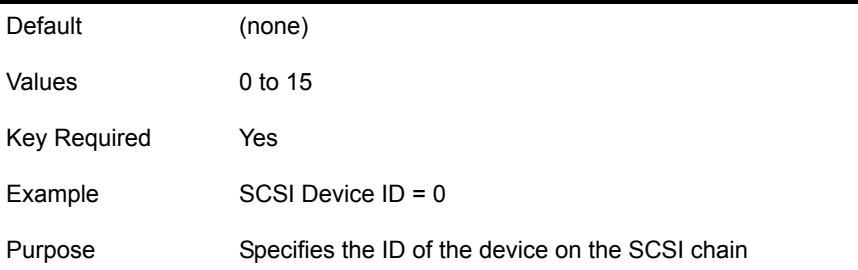

#### **Partition Type = <string>**

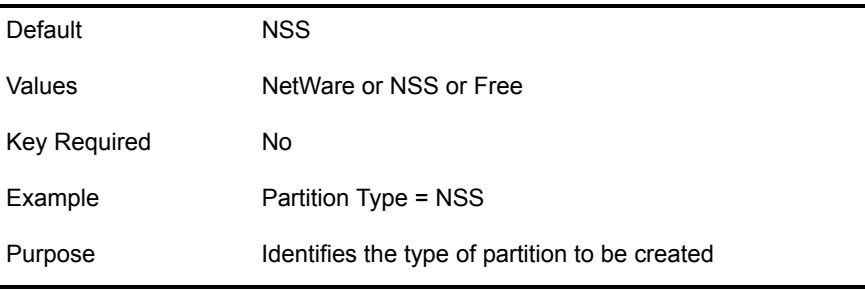

#### **Partition Size = <integer> or <ALL FREE SPACE>**

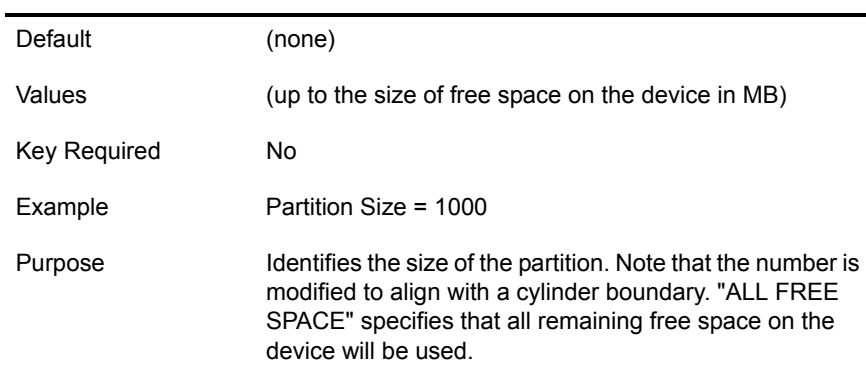

#### **Partition HotFix Size = <integer>**

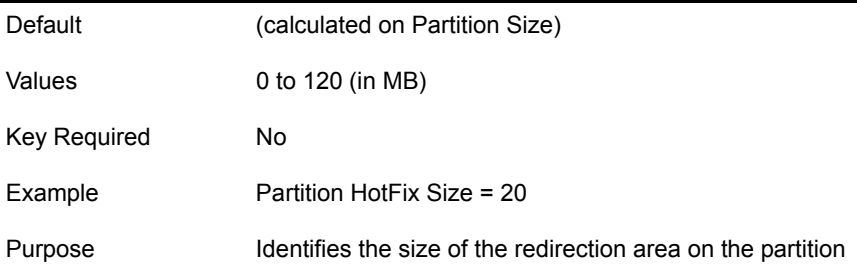

#### **Mirror Partition = <integer>**

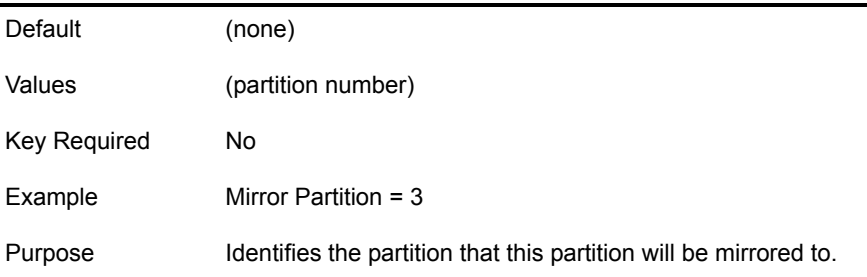

### **[NWI:Volume** *n***] Section**

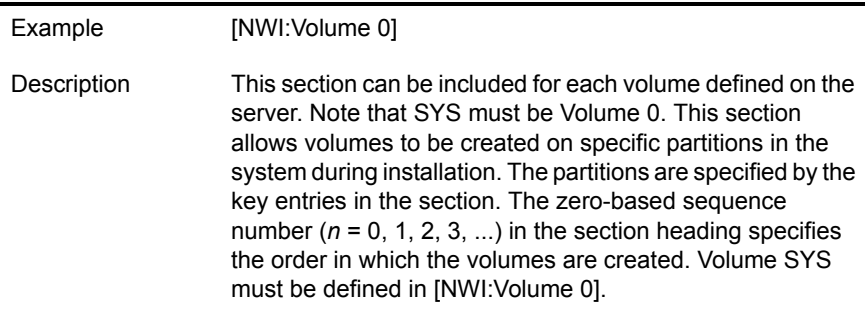

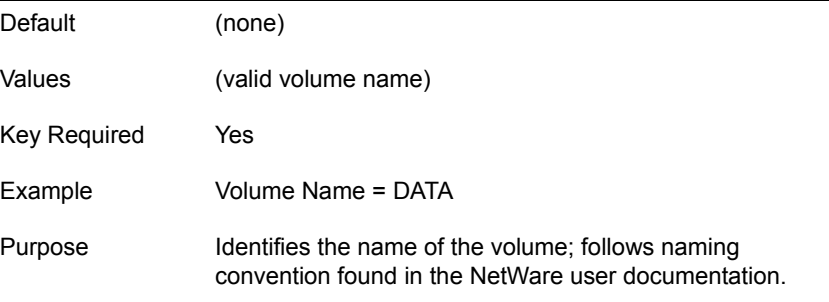

#### **Volume Type = <string>**

L.

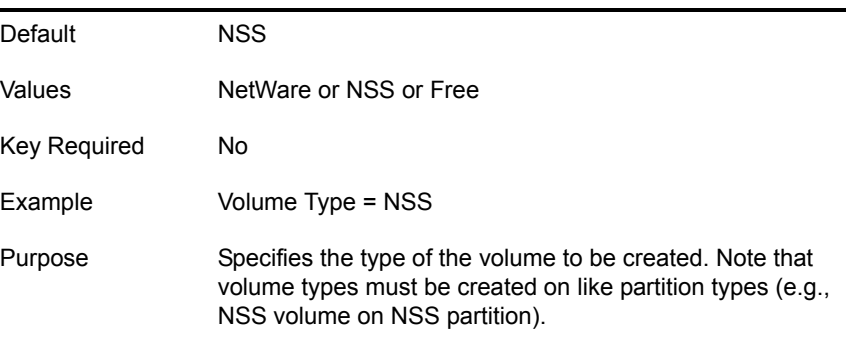

#### **Block Size = <integer>**

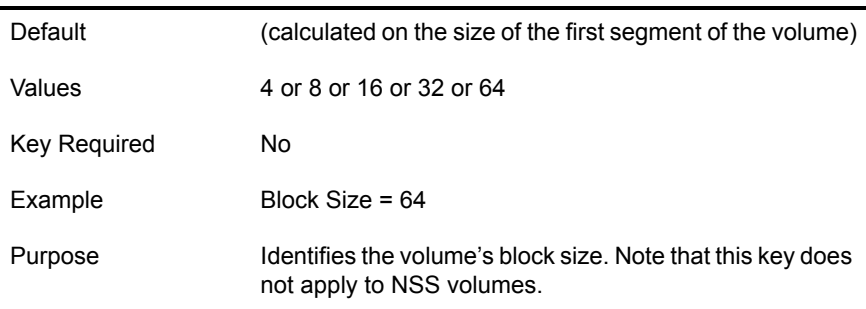

#### **Compression = <string>**

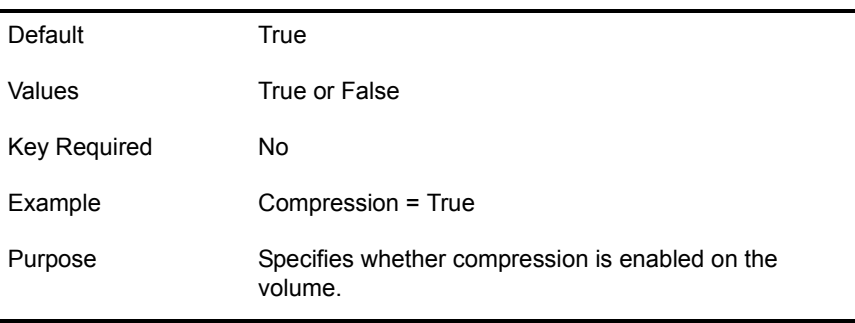

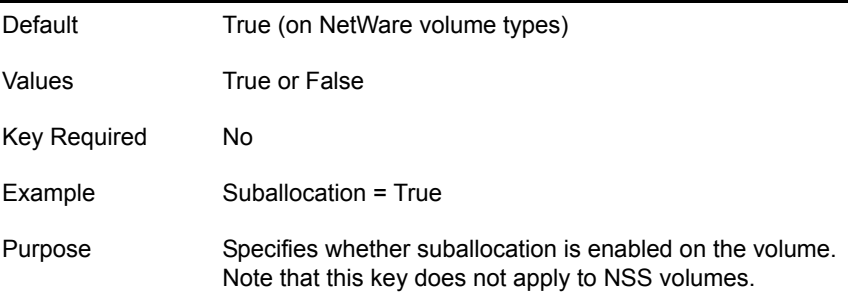

#### **Data Migration = <string>**

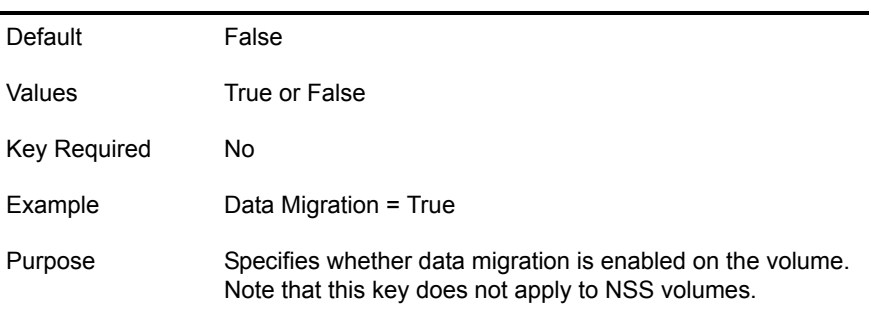

#### **Mount = <string>**

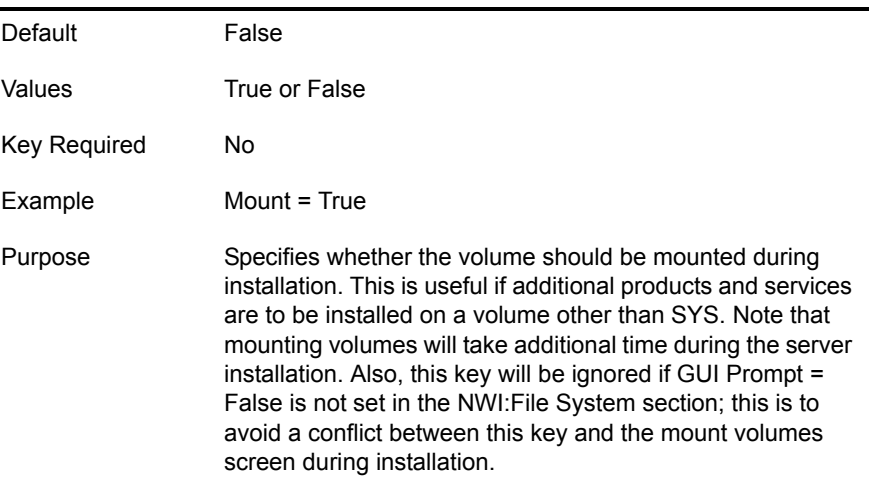

#### **Segment n Partition = <integer>**

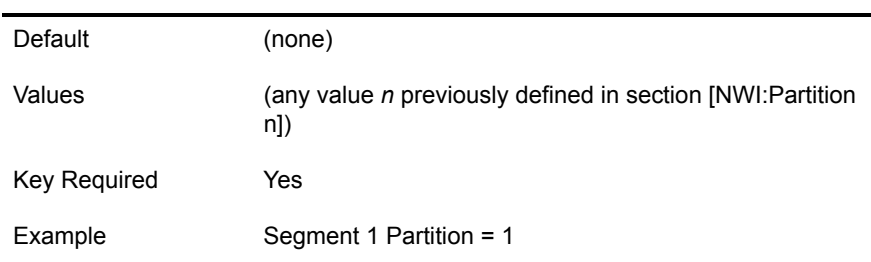

Purpose Identifies the partition on which the volume segment is to be created. The number of segments *n* is limited from 1 to 8 for NetWare partitions and must be defined sequentially.

#### **Segment n Size = <integer> or <ALL FREE SPACE>**

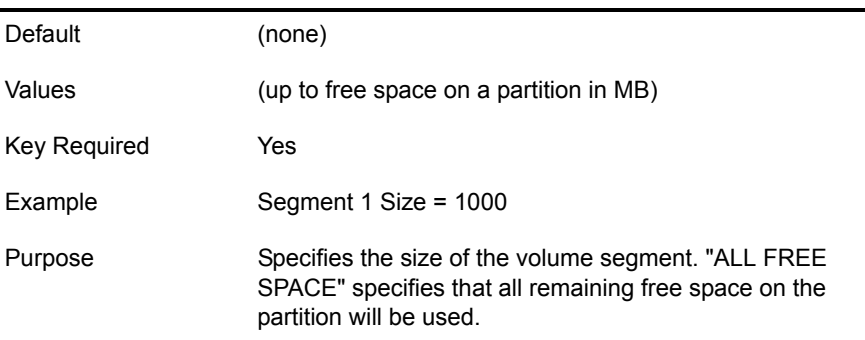

### <span id="page-32-0"></span>**[NWI:Misc] Section**

**Relogin Password = <string>**

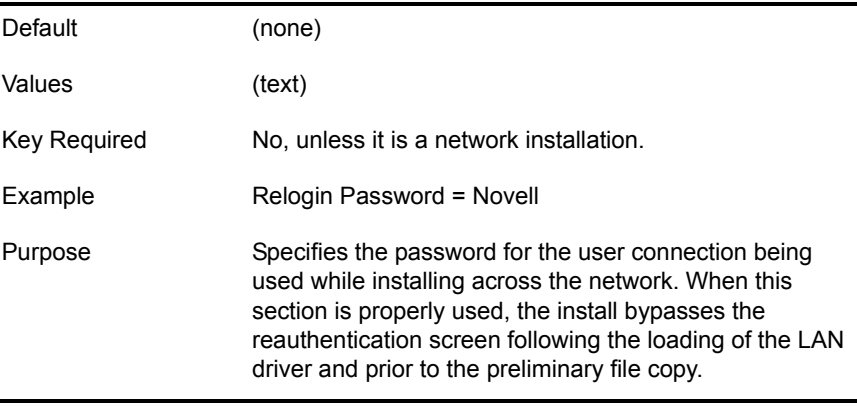

### <span id="page-32-1"></span>**[NWI:File Server] Section**

NOTE: This is the first section used during the graphical portion of the installation.

**Prompt = <string>**

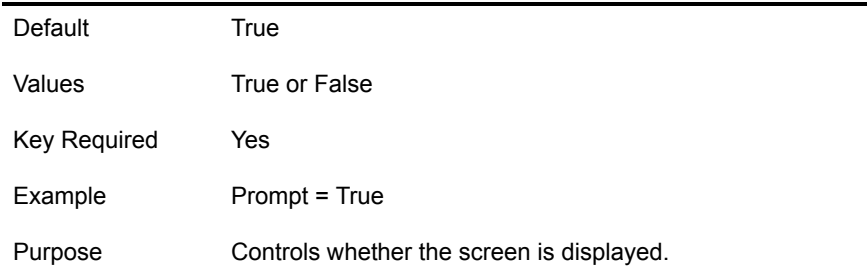

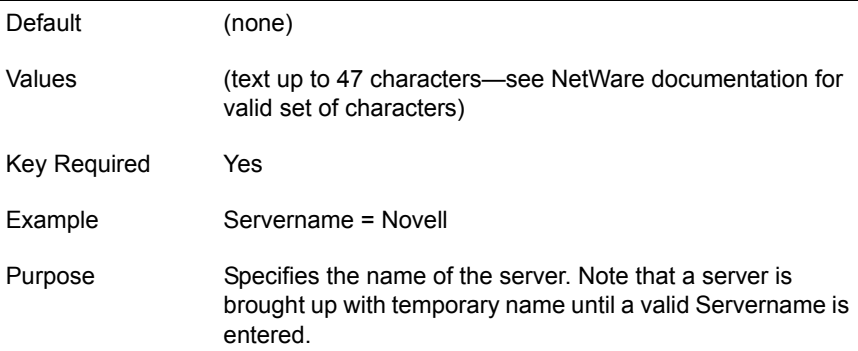

#### **Server ID Number = <hexadecimal number>**

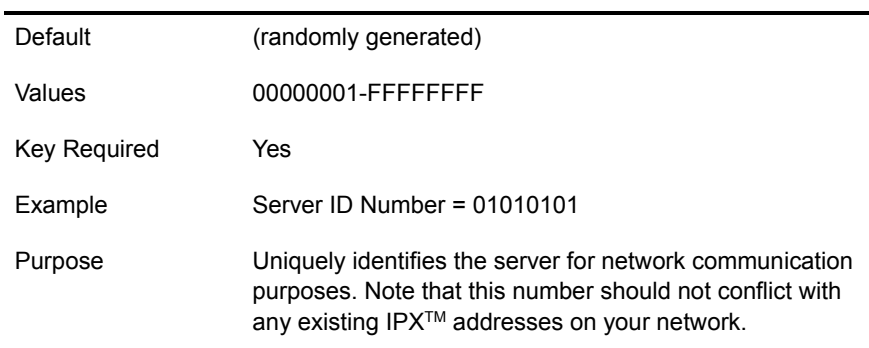

### <span id="page-33-0"></span>**[NWI:Protocols] Section**

#### **Prompt = <string>**

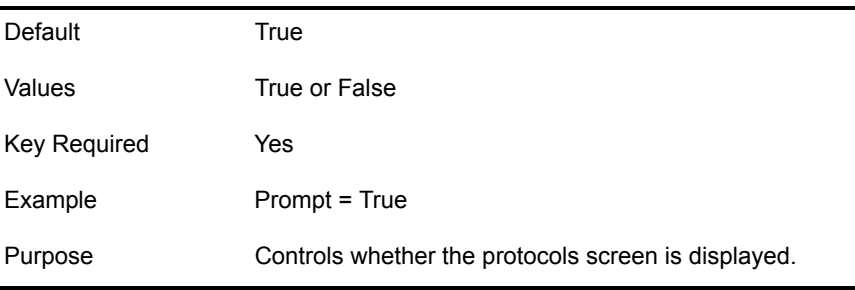

#### **Single Network Adapter=<string>**

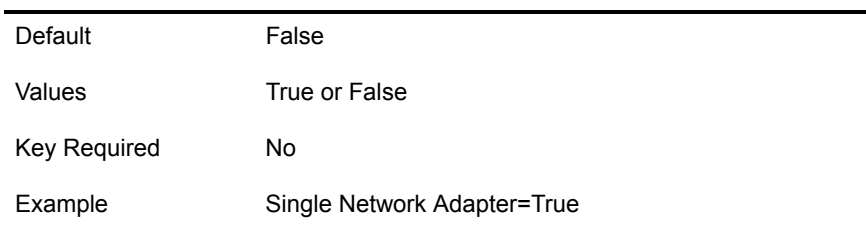

Purpose If this key is set to True then in the [NWI:TCPIP] and [NWI:IPX] sections of the response file the "Logical Name 1" key is automatically filled in with the logical name of the first network card found in the system. The logical name will be bound to the TCPIP and IPX addresses specified in the [NWI:TCPIP] and [NWI:IPX] sections of the response file.

#### **Default IP Frame Typer=<string>**

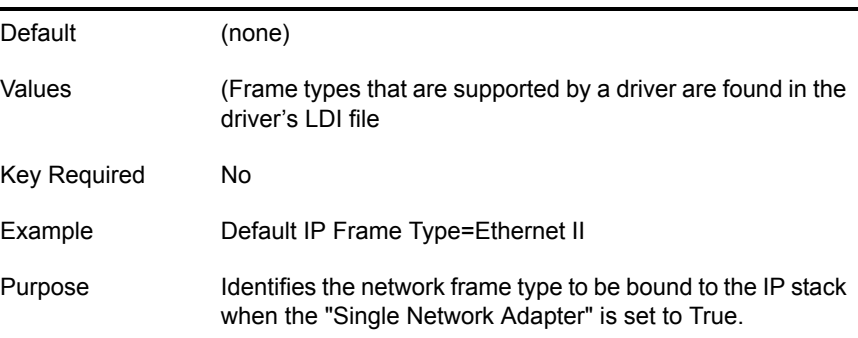

#### **Default IPX Frame Typer=<string>**

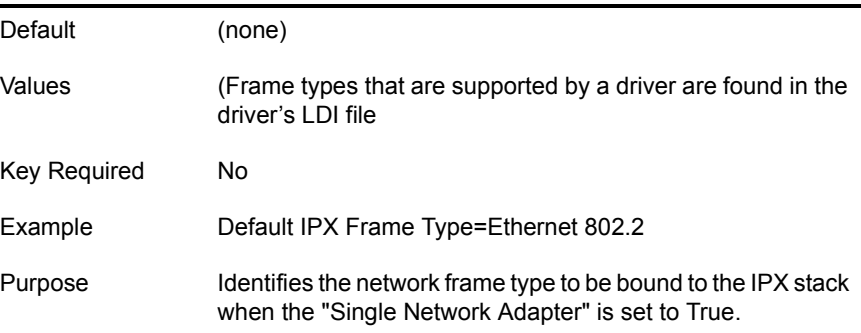

### <span id="page-34-0"></span>**[NWI:TCPIP] Section**

#### **Logical Name n = <string>**

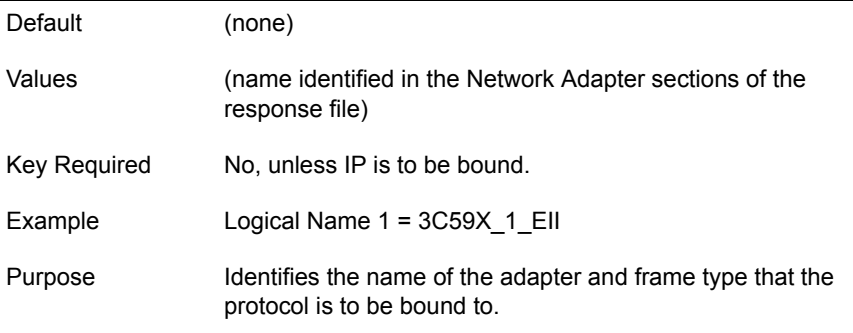

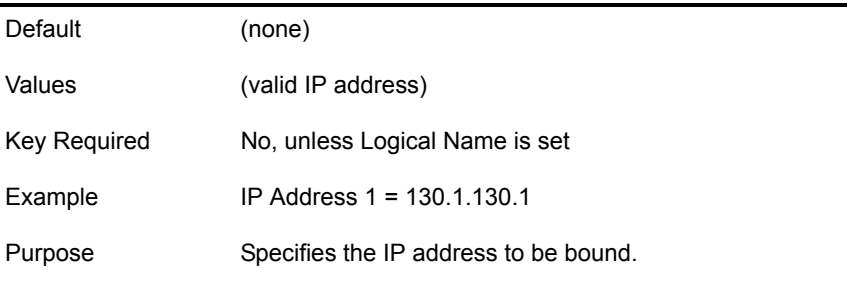

### **Subnet Mask n = <decimal number>**

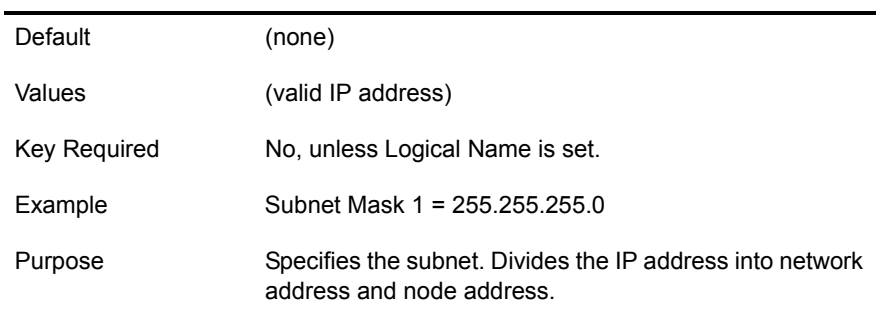

#### **Gateway n = <decimal number>**

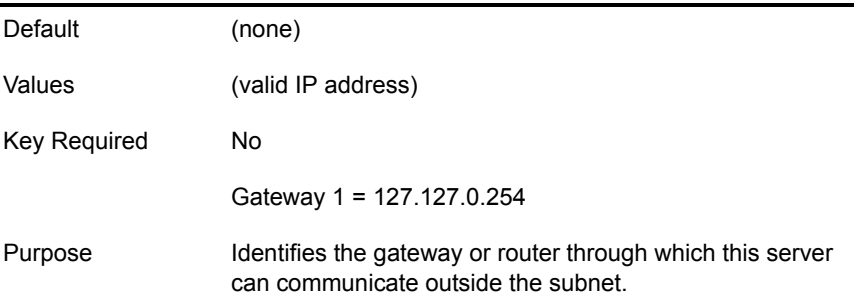

### <span id="page-35-0"></span>**[NWI:IPX] Section**

#### **Logical Name n = <string>**

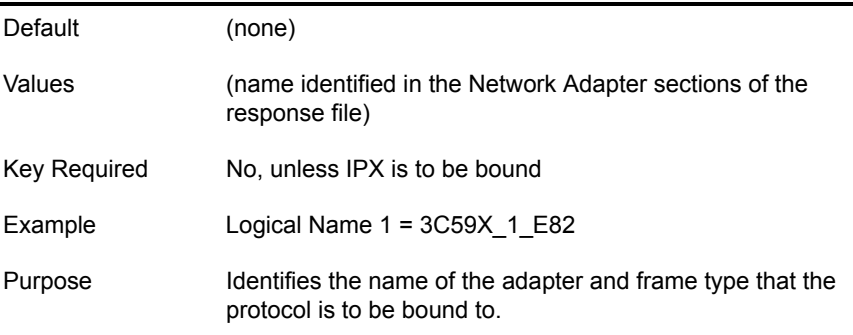

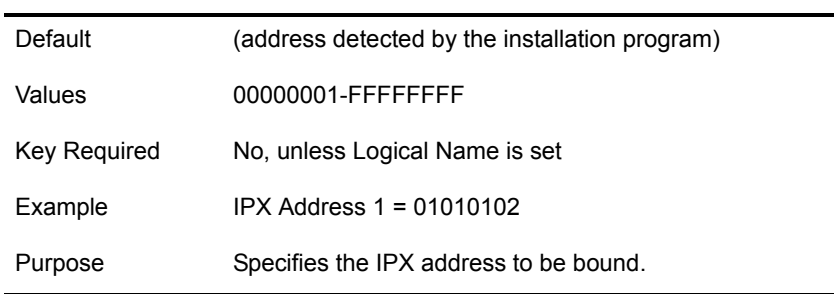

### <span id="page-36-0"></span>**[NWI:IPCMD] Section**

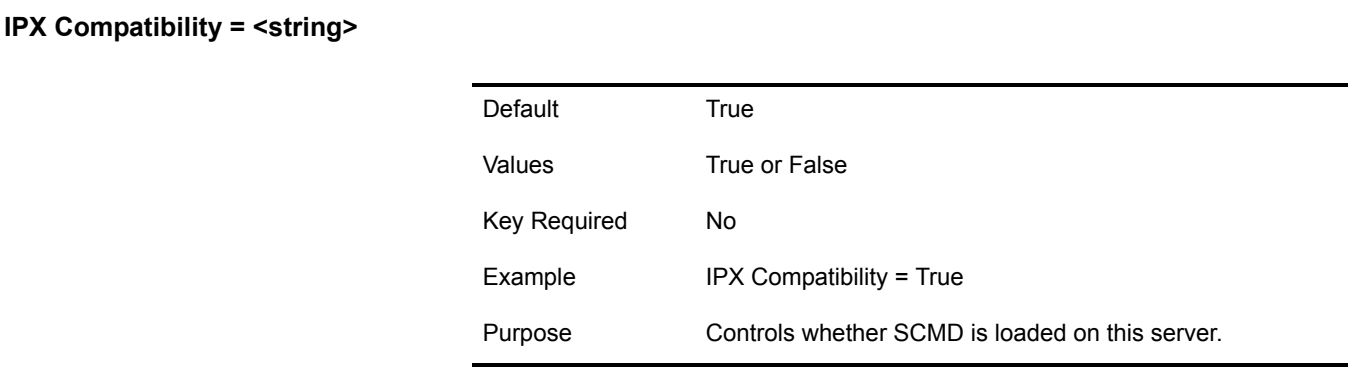

#### **Migration Agent = <string>**

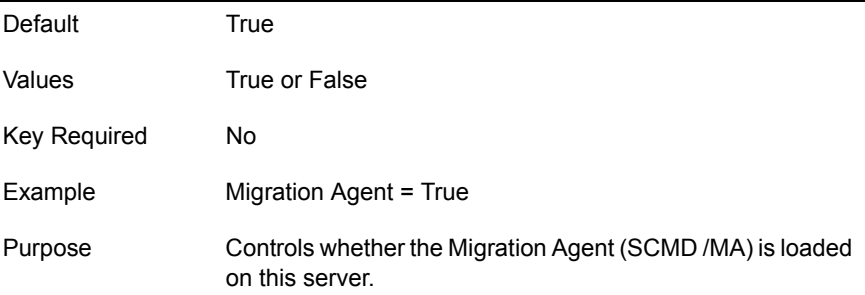

#### **CMD Net Number = <string>**

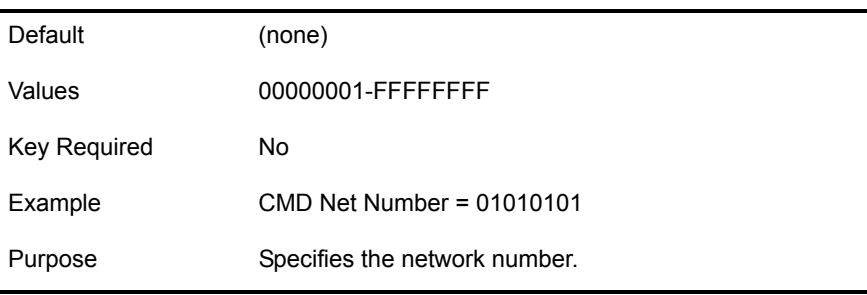

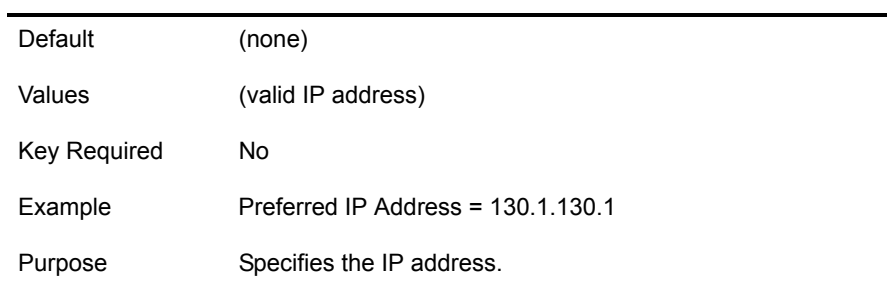

### <span id="page-37-0"></span>**[NWI:SNMP] Section**

#### **Hardware = <string>**

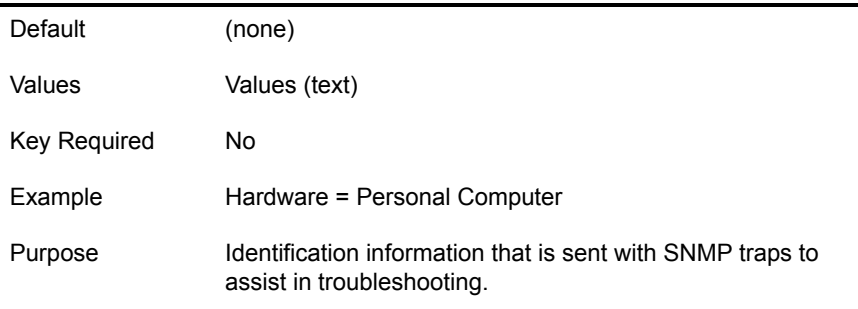

#### **Location = <string>**

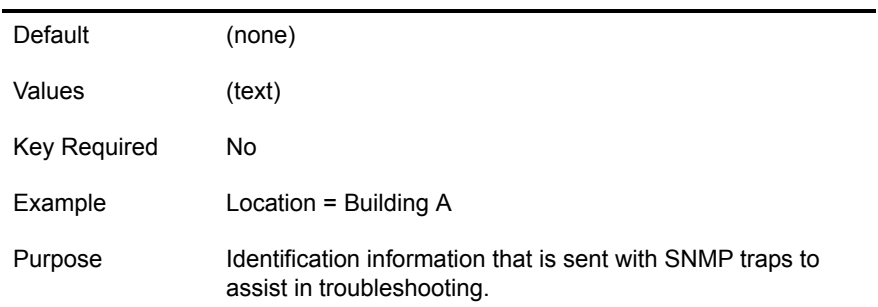

#### **Contact = <string>**

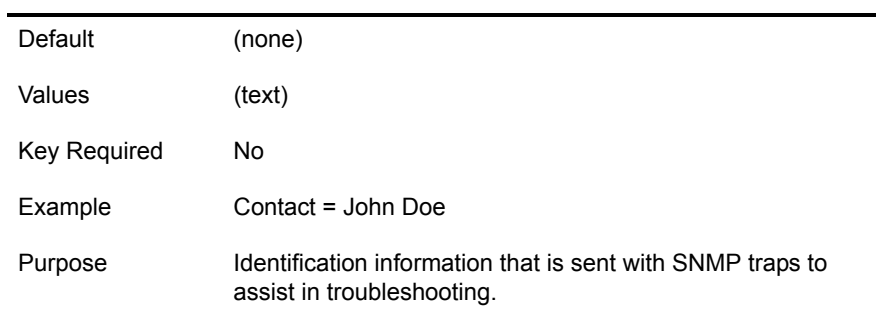

#### **Trap Targets TCPIP = <decimal numbers separated by commas>**

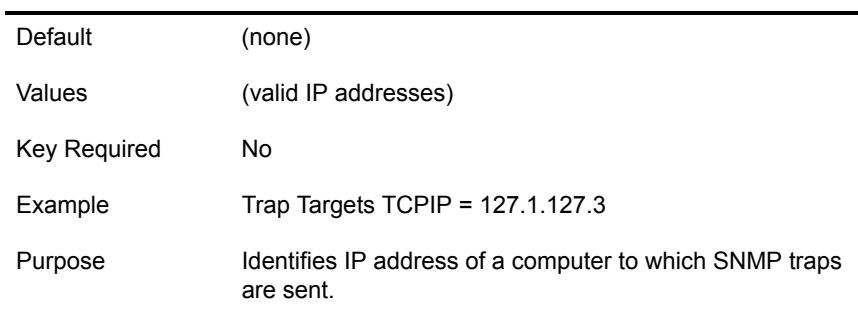

#### **Trap Targets IPX = <MAC address separated by commas>**

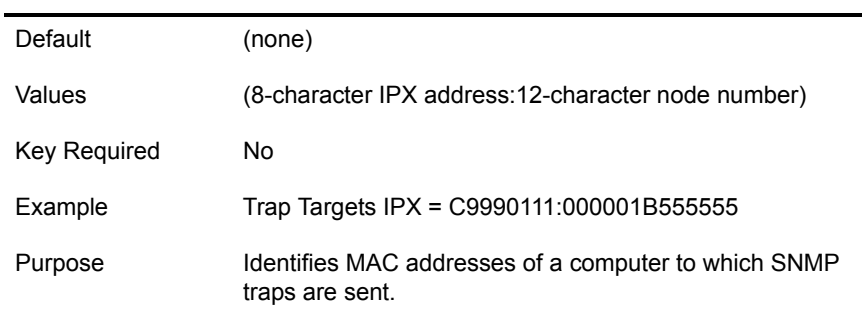

### <span id="page-38-0"></span>**[NWI:DNS] Section**

#### **Prompt = <string>**

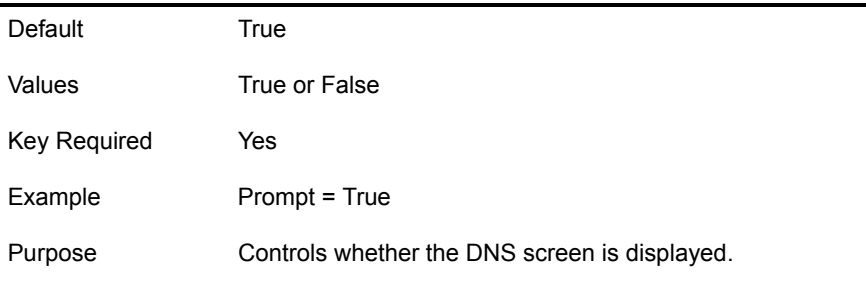

#### **Domain = <string>**

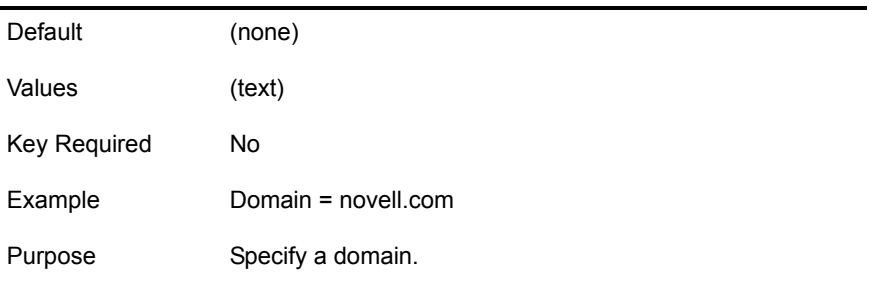

L.

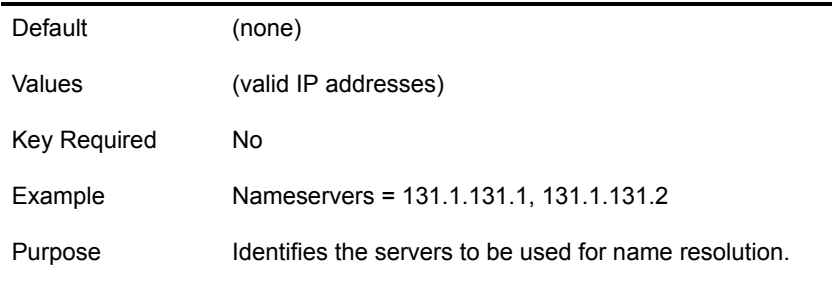

### <span id="page-39-0"></span>**[NWI:Host Name] Section**

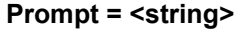

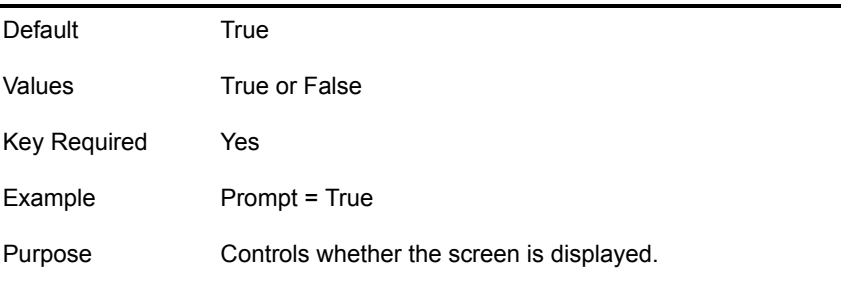

**Host Name n = <string>**

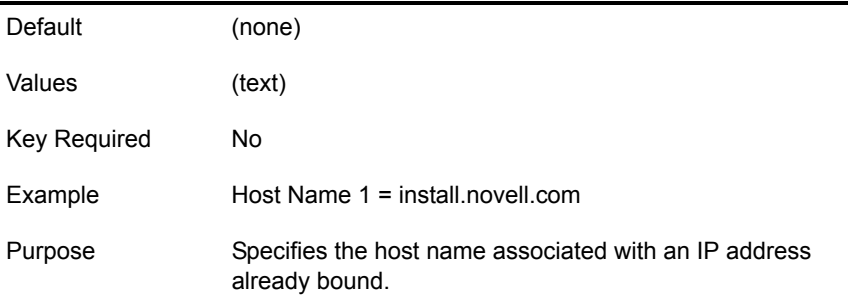

#### **IP Address n = <decimal number>**

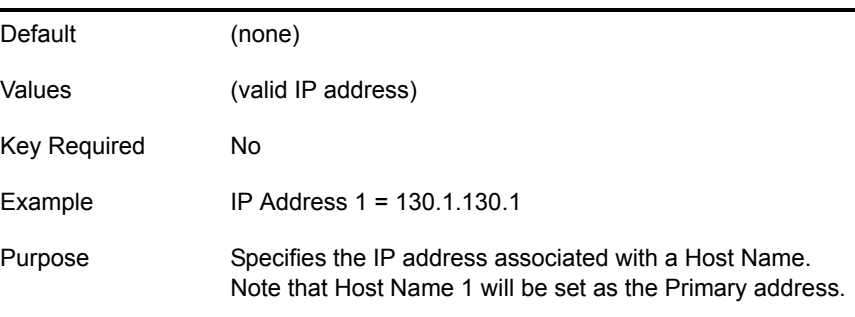

### <span id="page-40-0"></span>**[NWI:Time Zone] Section**

#### **Prompt = <string>**

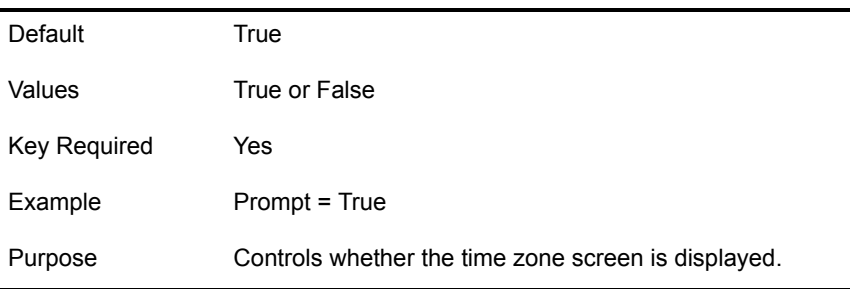

#### **Time Zone = <string>**

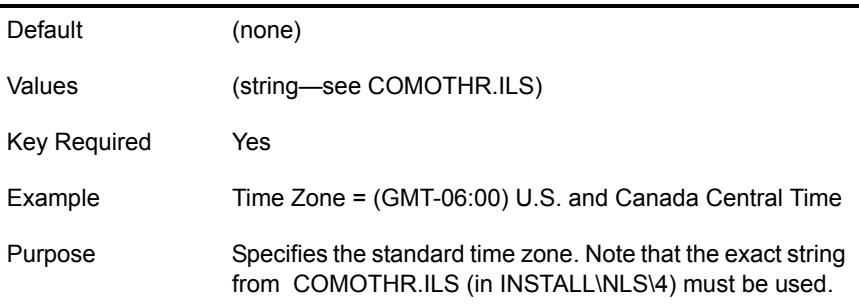

#### **Use Daylight Saving Time = <string>**

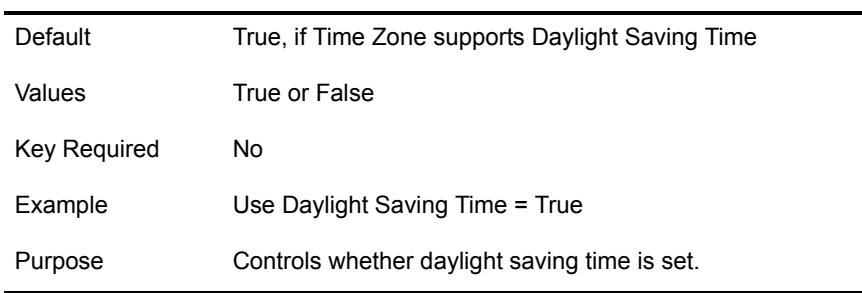

### <span id="page-40-1"></span>**[NWI:Time Synchronization] Section**

#### **Default Time Server Type = <string>**

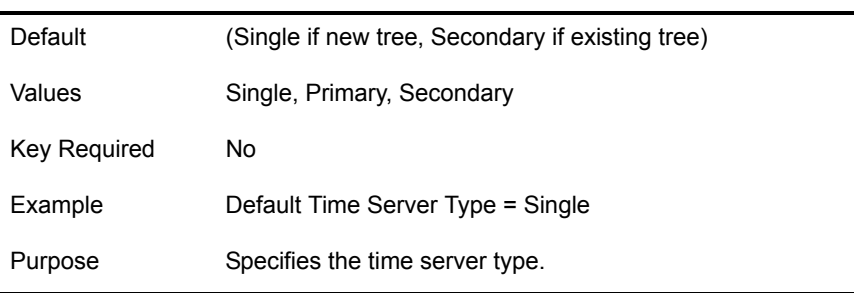

### <span id="page-41-0"></span>**[NWI:NDS] Section**

#### **Prompt = <string>**

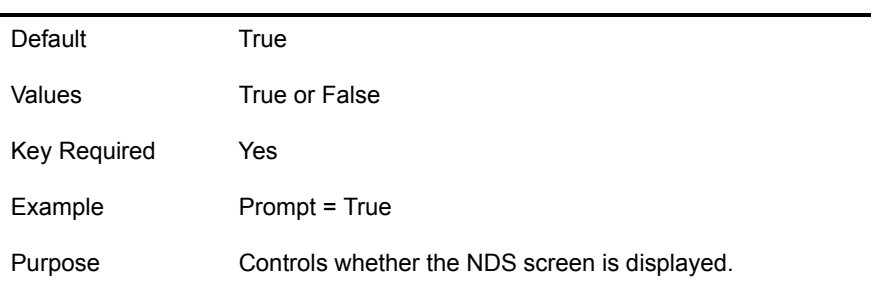

#### **Tree Name = <string>**

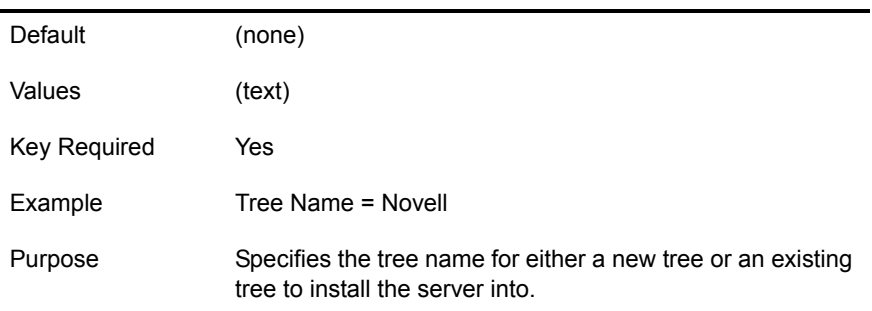

#### **New Tree = <string>**

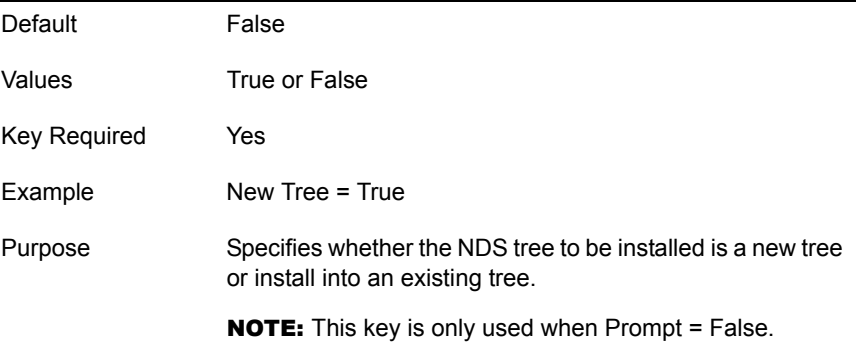

#### **Server Context = <string>**

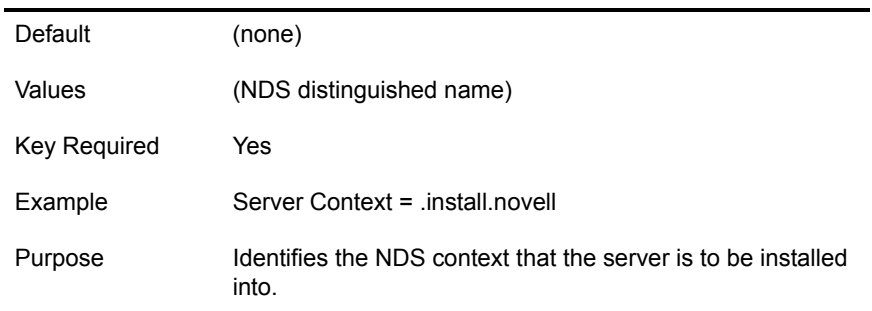

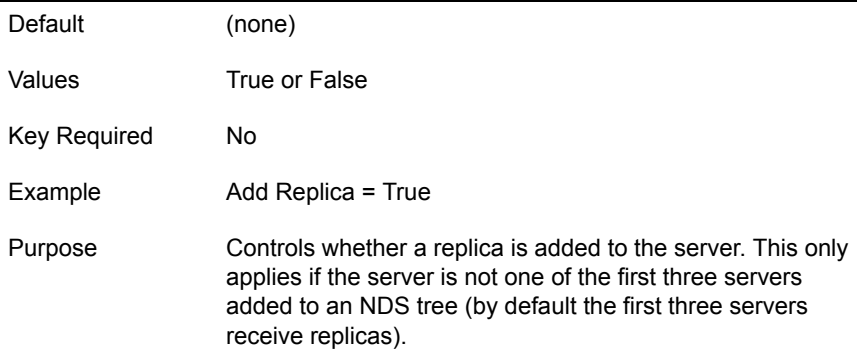

#### **Upgrade User Conflict Action = <string>**

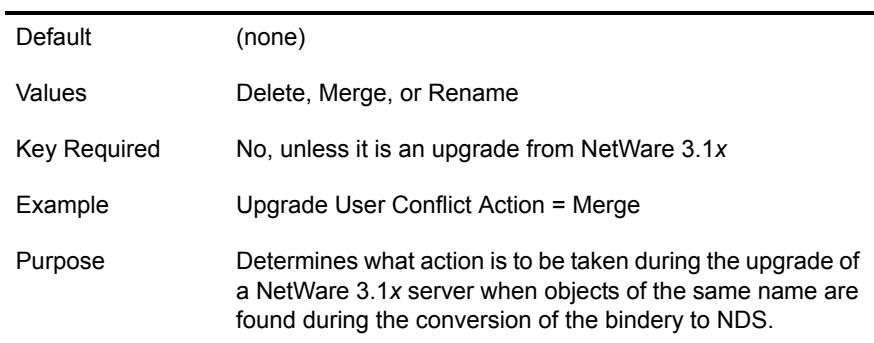

#### **Admin Login Name = <string>**

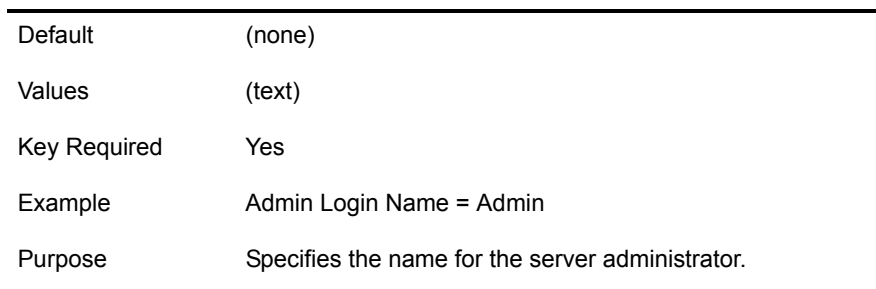

#### **Admin Context = <string>**

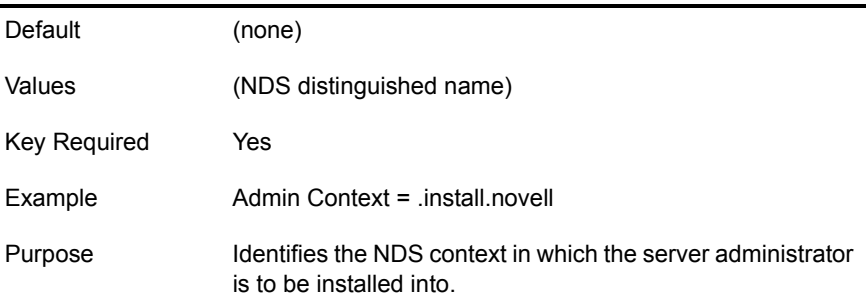

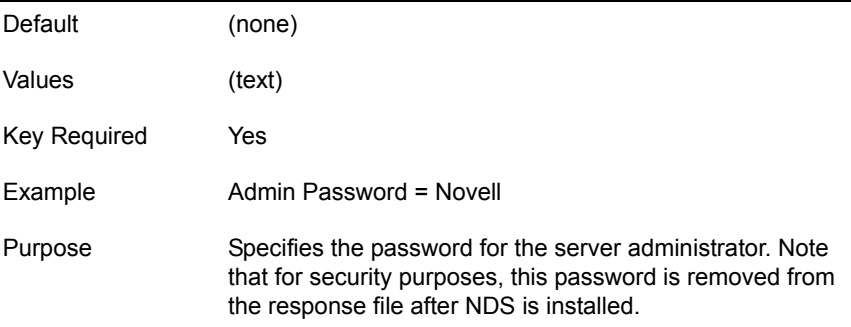

#### **Admin Language = <integer>**

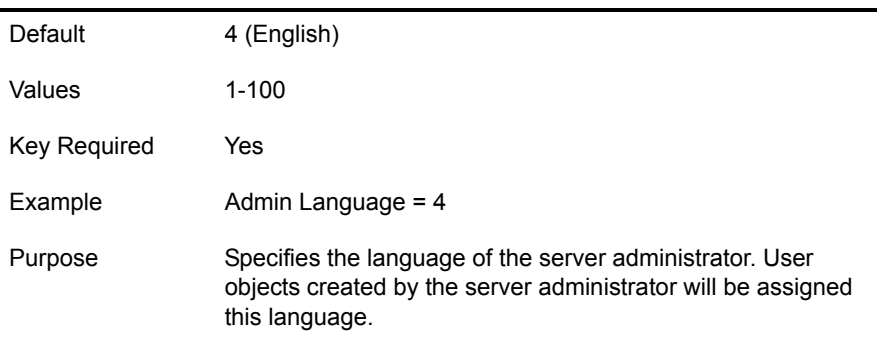

#### **Display Summary = <string>**

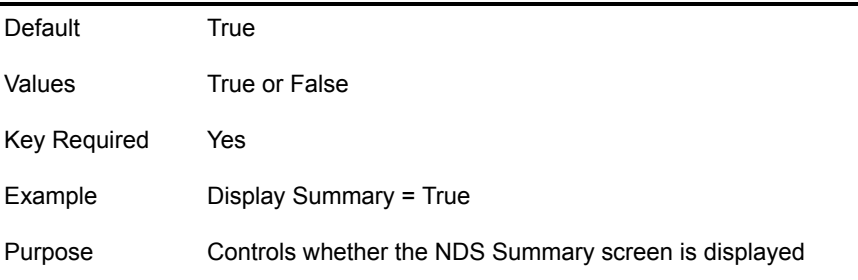

### <span id="page-43-0"></span>**[NWI:License] Section**

#### **Prompt = <string>**

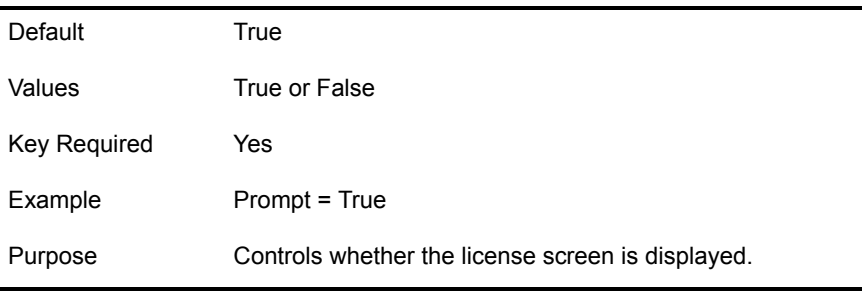

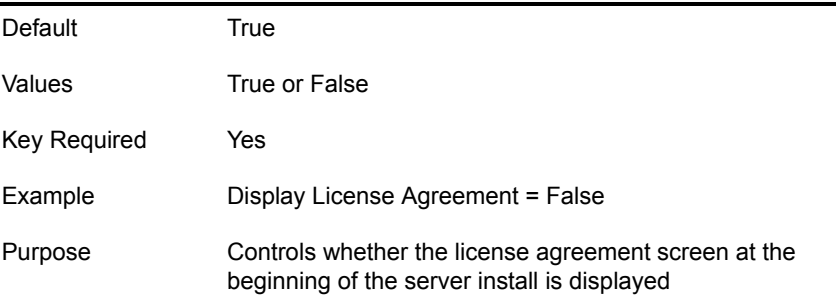

#### **Install Licenses Later = <string>**

 $\overline{a}$ 

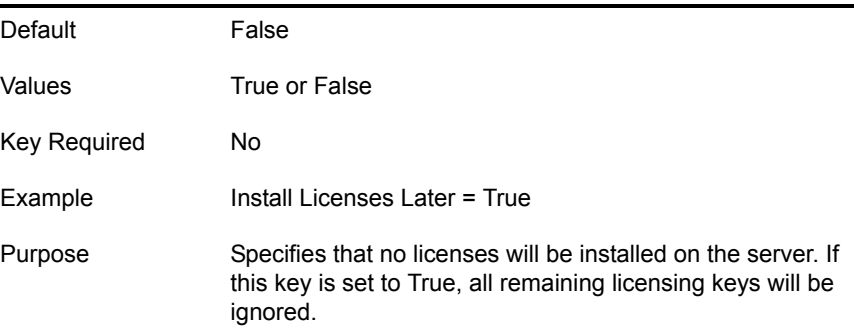

#### **License File = <string>**

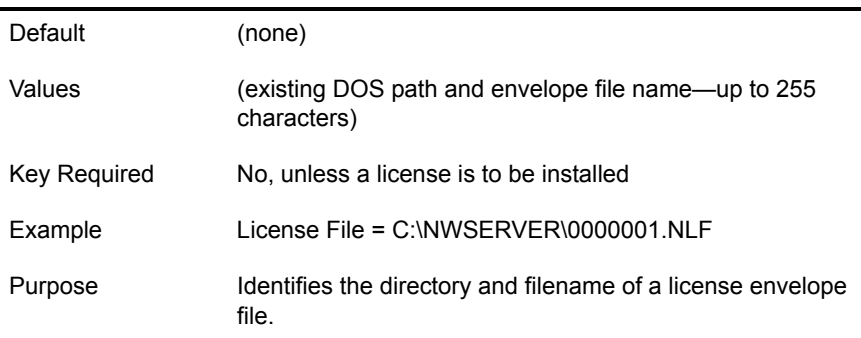

#### **NICI Foundation Key File = <string>**

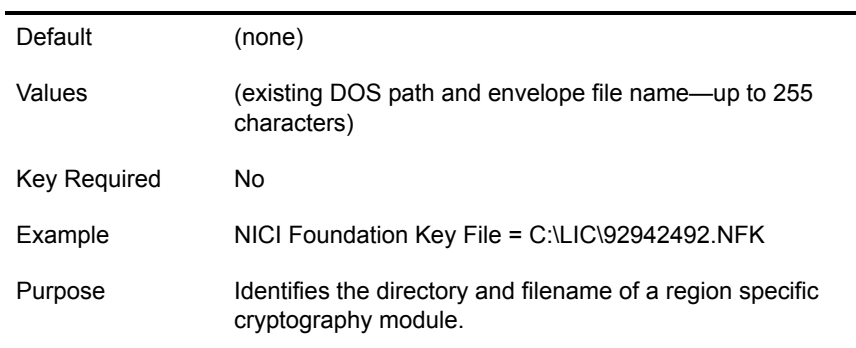

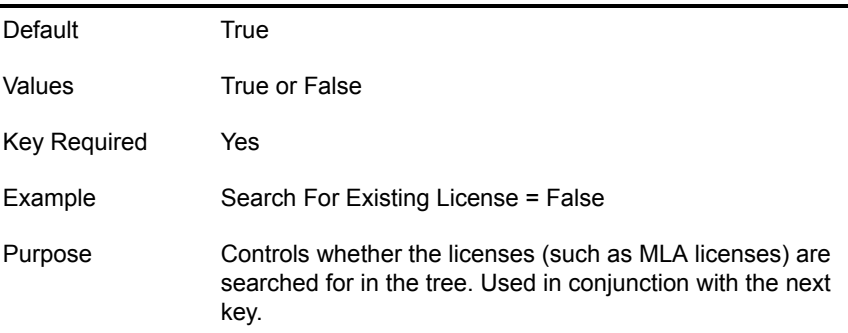

#### **Auto Skip If License Found = <string>**

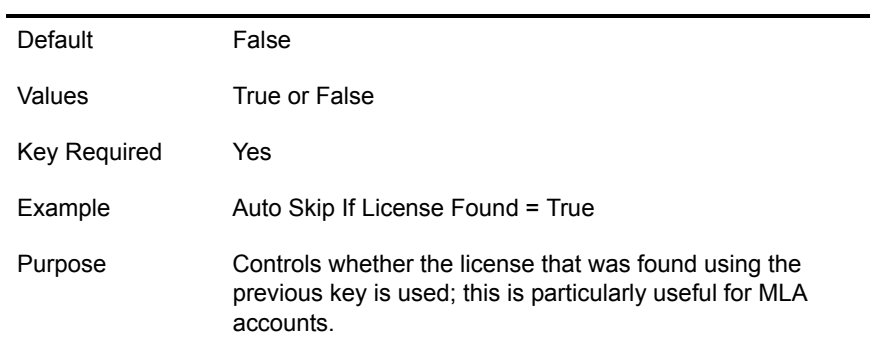

### <span id="page-45-0"></span>**[NWI:Add to Startup] Section**

#### **Prepend Line n = <decimal number>**

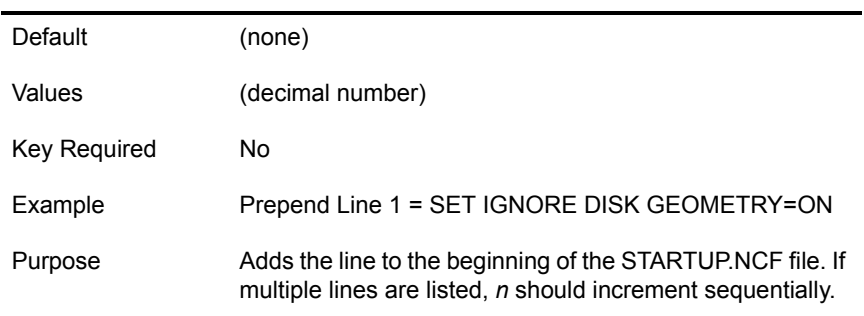

#### **Append Line n = <decimal number>**

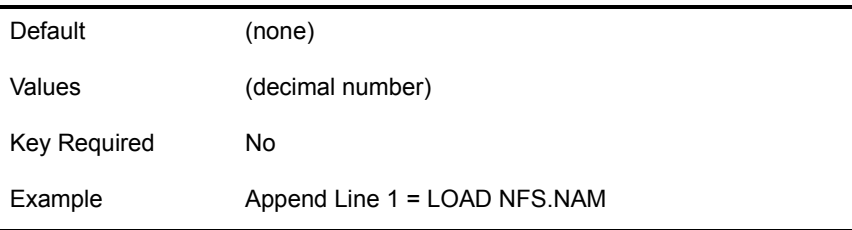

### <span id="page-46-1"></span>**[NWI:Append To Autoexec.ncf] Section**

#### **Line n = <decimal number>**

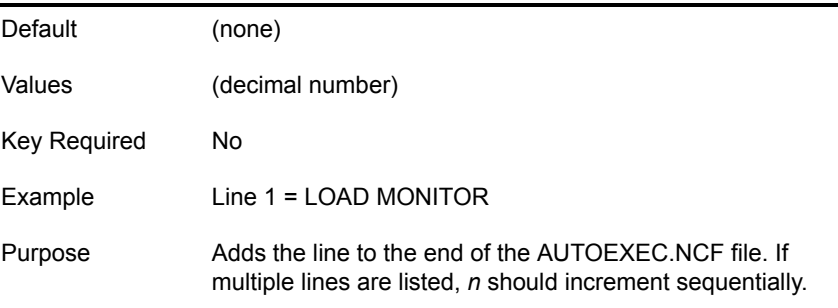

### <span id="page-46-2"></span>**[NWI:Use NCF Settings] Section**

**Override NCF = <True or False>**

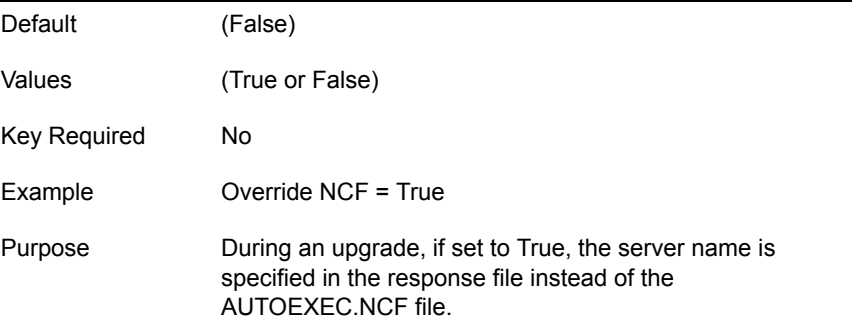

### <span id="page-46-0"></span>**Performing a Fully Automated Installation**

The following parameters must be present to completely automate an installation or upgrade. The syntax and values for the supplementary NetWare installation sections and their associated keys are specified below. For a fully automated installation to work, these sections must appear in the response file in addition to all of the required keys listed in ["NetWare Sections and Keys" on page](#page-12-0)  [13](#page-12-0).

### <span id="page-46-3"></span>**[Novell:NOVELL\_ROOT:1.0.0] Section**

#### **closeScreen = <string>**

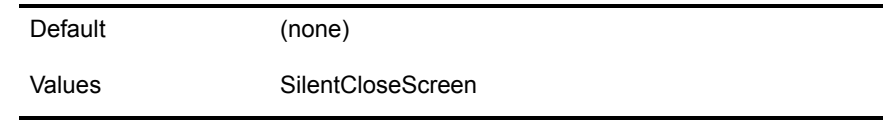

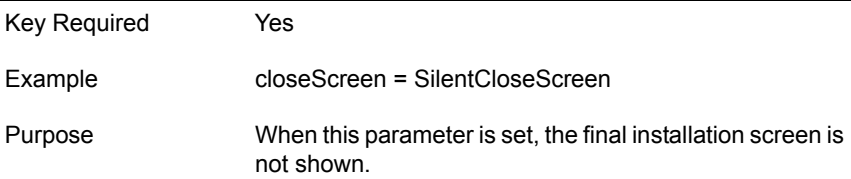

#### **Reboot = <string>**

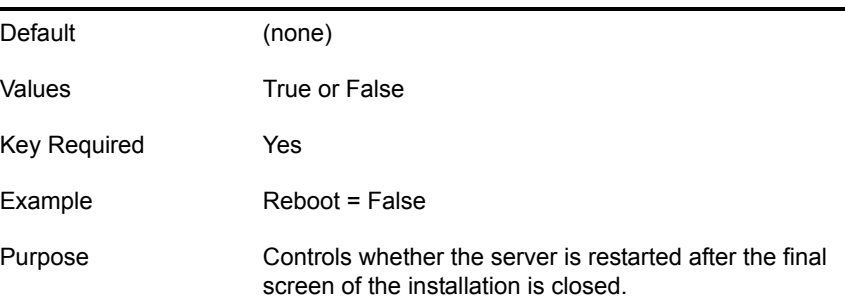

#### **allowSummary = <string>**

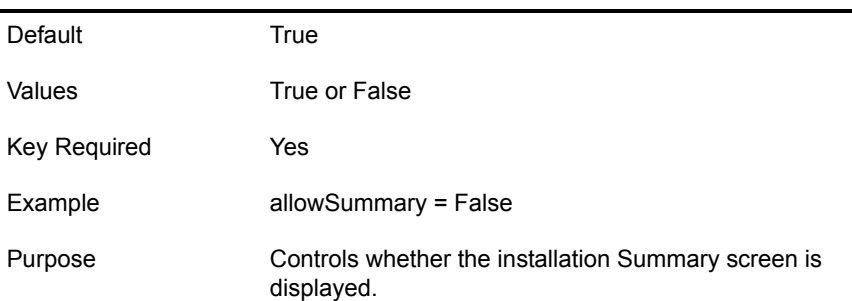

#### **silent = <string>**

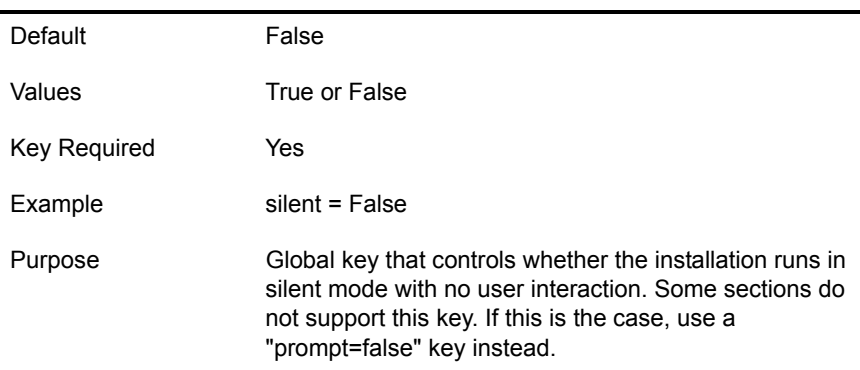

## <span id="page-47-0"></span>**Automating the Installation of Additional Products and Services**

As part of the overall NetWare installation, you can auto-install additional products and services by including a [Selected Nodes] section in the response file. Because this section of the response file is not as easy to configure as the other sections are, we recommended the following:

- 1 Perform a manual installation, selecting the products you want to have installed on the server.
- 2 Modify the resulting response file for use as input to future NetWare installations.
- 3 Add a [Selected Nodes] section to the input response file.
- 4 Add the following lines under the [Selected Nodes] section heading:

Novell:NetWare5:1.0.0=Novell:NetWare5OS:5.0.0,Novell:Products:1.0.0,Novell:NWUpdateGroup:1.0.  $\Omega$ 

```
Novell:NetWare5OS:5.0.0=Novell:DiskCarver:1.0.0,Novell:Protocols:1.0.0,Novell:DS_Install:1.0.
0, Novell:LicensePrompt:1.0.0,Novell:NW:1.0.0,Novell:NDPS Server Files:1.0.0
Novell:NW:1.0.0=Novell:Startup:1.0.0,Novell:SYS:1.0.0,Novell:DriverFiles:1.0.0
Novell:Startup:1.0.0=Novell:StartupDirectory:1.0.0
Novell:SYS:1.0.0=Novell:SYSDirectory:1.0.0,Novell:ETCDirectory:1.0.0,Novell:PROFINST_NODE:1.0
.0
Novell:DriverFiles:1.0.0=Novell:LANFiles:1.0.0,Novell:SBDFiles:1.0.0
Novell:NDPS Server Files:1.0.0=Novell:NDPS System:1.0.0,Novell:NDPS Public:1.0.0
Novell:Products:1.0.0=Novell:NICIInstall:1.0.0
Novell:NICIInstall:1.0.0=Novell:NICIModule:1.0.0
Novell:NWUpdateGroup:1.0.0=Novell:NWUpdate:1.0.0
```
NOTE: You can add more lines according to your needs, but these represent the minimum information that must be included in the [Selected Nodes] section.

#### <span id="page-48-0"></span>**[Selected Nodes] Section**

#### **Prompt = <string>**

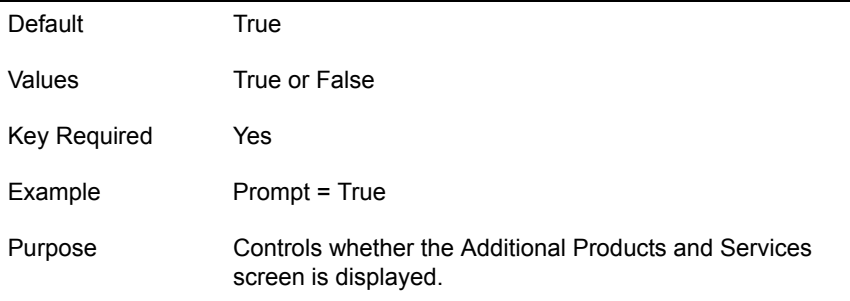

#### **Product Selection = <string>**

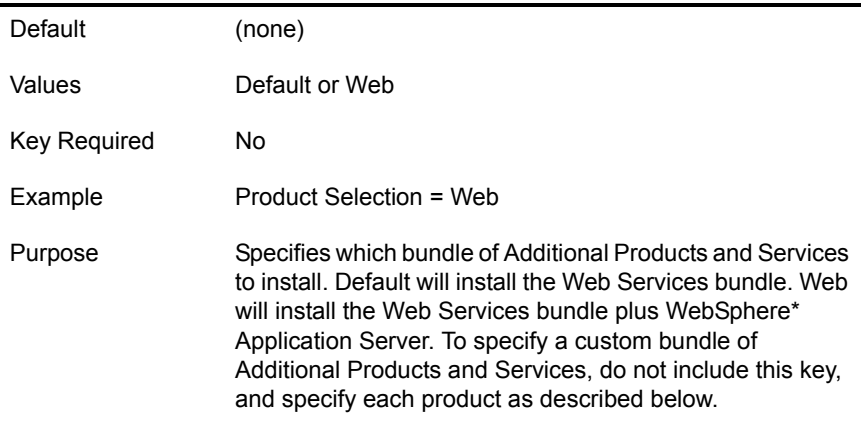

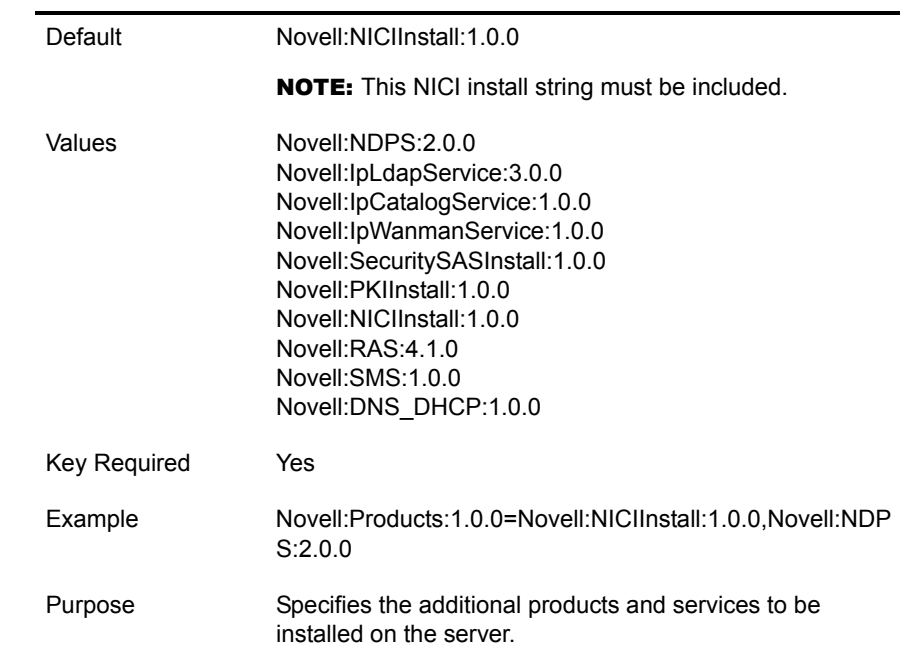

### **Installing Multiple Products on a Server**

To install multiple products on a server, make sure that the Novell:Products:1.0.0 key has multiple values, separated by commas as shown in the example above.

#### **Product Keys and Values**

In addition to identifying the product in the Novell:Products:1.0.0 key, each product has its own keys and values for the [Selected Nodes] section. These keys and values for each product are listed below. We recommended that you reuse a response file from a previous installation rather than attempting to type these keys and values into the file. If you do not enter them exactly as shown, the NetWare Installation will fail abruptly with no information to help you troubleshoot the problem.

#### **Novell Distributed Print Services (NDPS)**

```
Novell:NDPS:2.0.0=Novell:NDPS Server Files:1.0.0,Novell:NDPS Resource Files:1.0.0
Novell:NDPS Resource Files:1.0.0=Novell:NDPS Banner:1.0.0,Novell:NDPS Font:1.0.0,Novell:NDPS 
Prndef:1.0.0,Novell:NDPS Prndrv:1.0.0
Novell:NDPS Prndrv:1.0.0=Novell:NDPS Prndrv W31:1.0.0,Novell:NDPS Prndrv W95:1.0.0,Novell:NDPS 
Prndrv NT4:1.0.0
```
#### **LDAP Services**

Novell:SecuritySASModule:1.0.0=Novell:SASFiles:1.0.0 Novell:PKIModule:1.0.0=Novell:PKIFiles:1.0.0

#### **NDS Catalog Services**

Novell:IpCatalogService:1.0.0=Novell:DfgCatalogService:1.0.0

#### **WAN Traffic Manager Services**

Novell:IpWanmanService:1.0.0=Novell:DfgWanmanService:1.0.0

#### **Secure Authentication Services**

```
Novell:SecuritySASInstall:1.0.0=Novell:SecuritySASModule:1.0.0,Novell:PKIModule:1.0.0,Novell:
NICIModule:1.0.0
Novell:SecuritySASModule:1.0.0=Novell:SASFiles:1.0.0
Novell:PKIModule:1.0.0=Novell:PKIFiles:1.0.0
```
#### **Novell PKI Services**

```
Novell:PKIInstall:1.0.0=Novell:PKIModule:1.0.0,Novell:NICIModule:1.0.0
Novell:PKIModule:1.0.0=Novell:PKIFiles:1.0.0
```
#### **Novell Internet Access Server**

```
Novell:RAS:4.1.0=Novell:RAS Server 
Files:1.0.0,Novell:SVCDEF_NODE:1.0.0,Novell:SupportedOS:1.0.0,Novell:UpgradeFrom:1.0.0
Novell:RAS Server Files:1.0.0=Novell:RAS System Connect:1.0.0,Novell:RAS System Connect 
Scripts:1.0.0,Novell:RAS Public:1.0.0
```
#### **Storage Management Services**

```
Novell:SMS:1.0.0=Novell:SMSFiles:1.0.0
Novell:SMSFiles:1.0.0=Novell:SMSSystemFiles:1.0.0,Novell:SMSPublicFiles:1.0.0
```
#### **Novell DNS/DHCP Services**

No additional keys and values are used for the installation of this service.

#### **Additional Services**

Two of the additional services available with NetWare, LDAP Services and Novell® DNS/DHCP Services, have data input screens for their configuration. These services have response file sections that must be included in addition to the keys and values mentioned above.

NOTE: Be sure to use the proper case (upper or lower) when entering any of these keys and values.

#### <span id="page-50-0"></span>**[LDAP] Section**

#### **prompt = <string>**

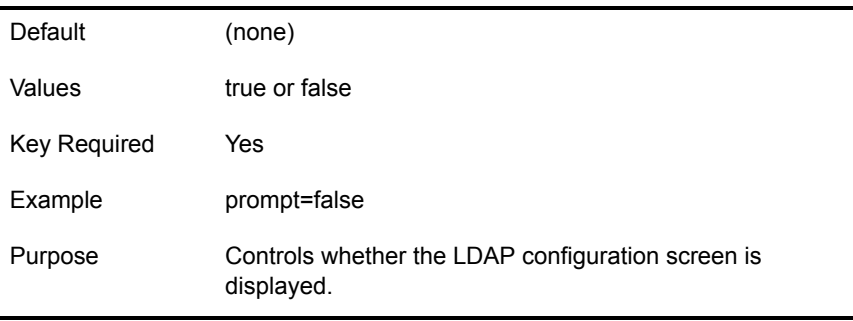

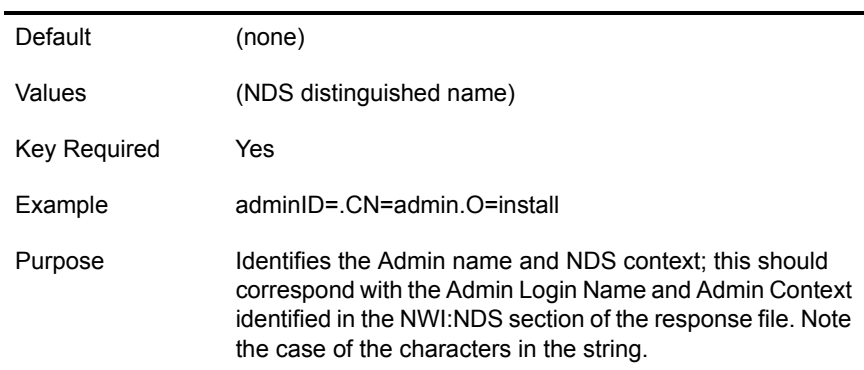

#### **installCatalog = <string>**

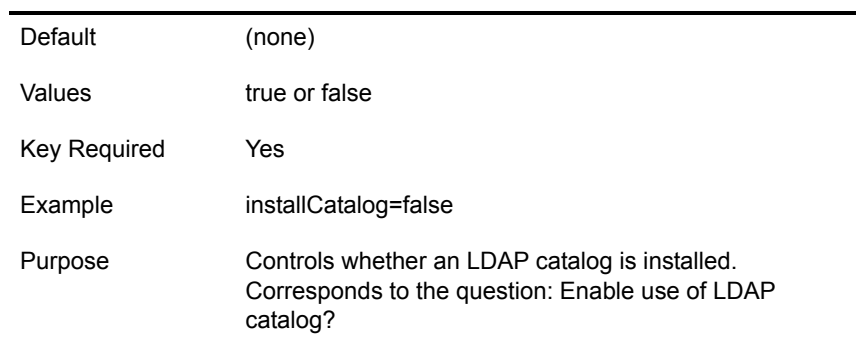

#### **useCatalogOnly = <string>**

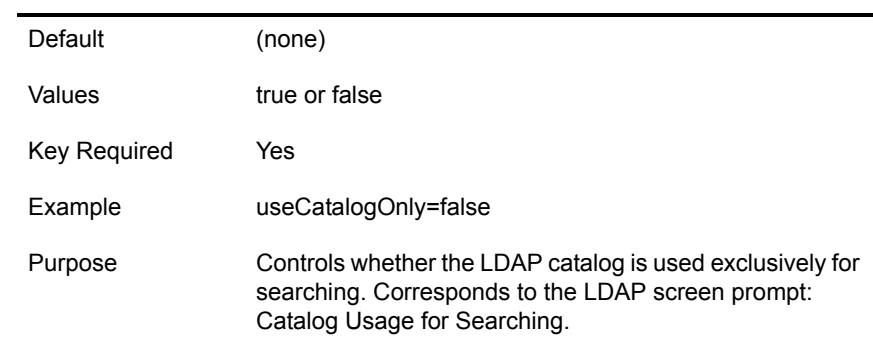

#### <span id="page-51-0"></span>**[Novell:DNS\_DHCP:1.0.0] Section**

#### **Prompt = <string>**

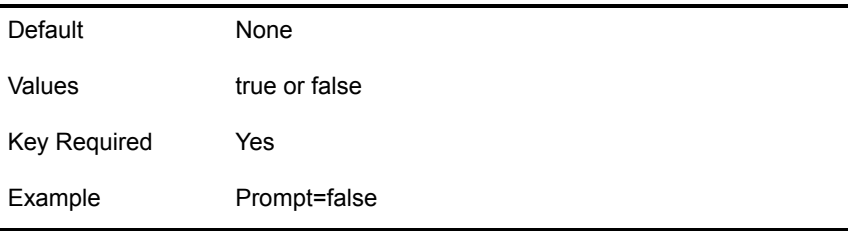

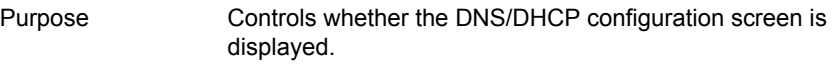

#### **TreeName = <string>**

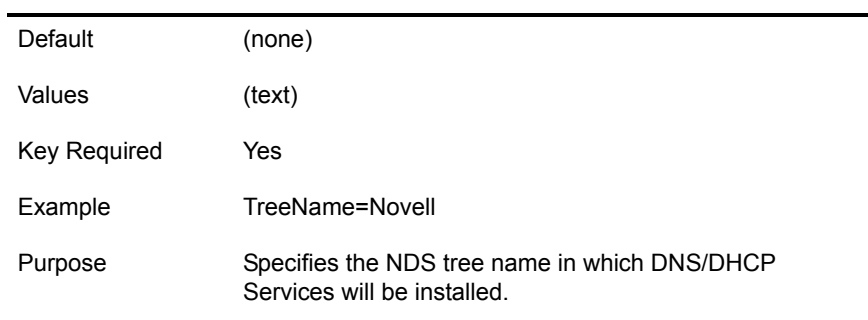

#### **UserName = <string>**

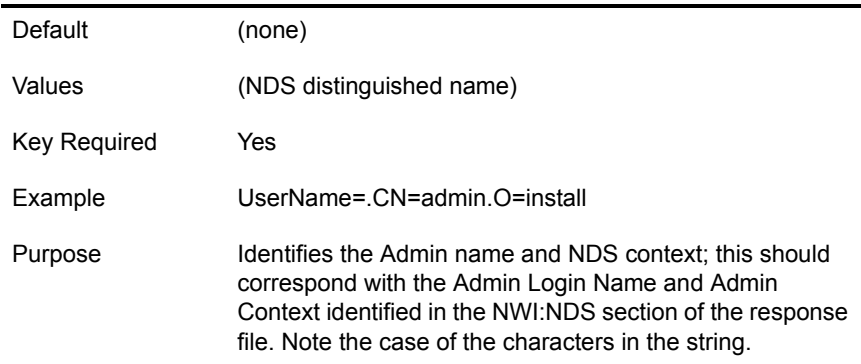

#### **ExtendDNIPSchema = <string>**

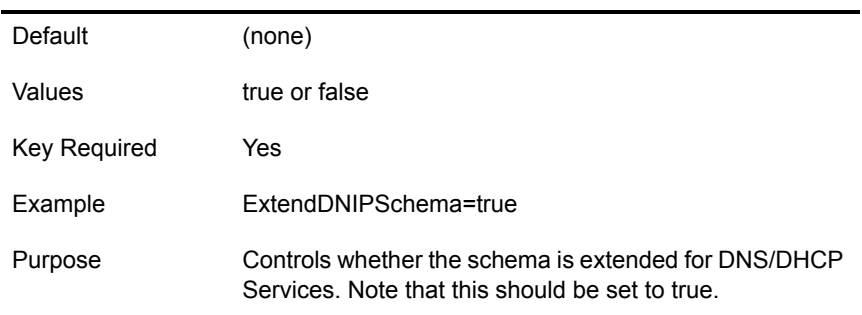

#### **LocatorNDSContext = <string>**

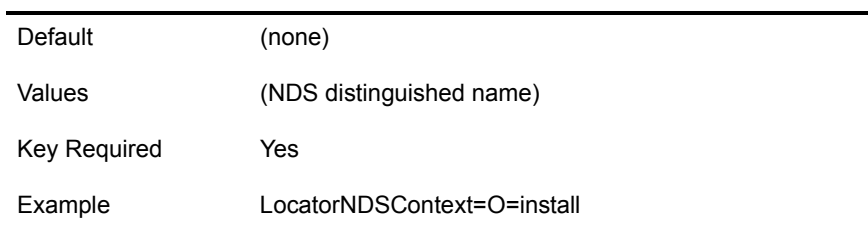

Purpose Identifies the NDS context that the Locator Object is to be installed into.

#### **GroupNDSContext = <string>**

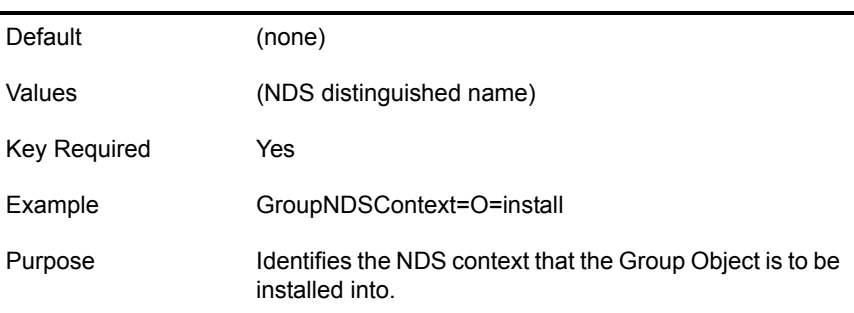

#### **RootSrvrNDSContext = <string>**

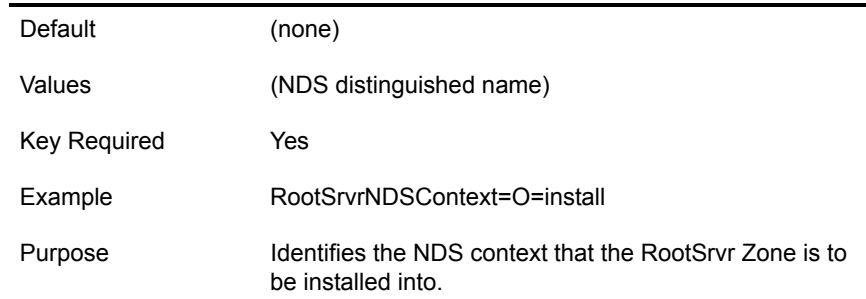

In addition to the DNS/DHCP keys identified above, there must also be a line in the [Settings] section with the entry: Novell: DNS DHCP:1.0.0=

### <span id="page-53-0"></span>**CD Boot and the Response File**

There are two options available for passing a response file into the NetWare installation: using the /RF switch at the command line, or from the Install Options screen.

If you start the install by booting directly to the NetWare CD, you cannot pass in the response file automatically unless you have a RESPONSE.TXT file in the C:\NWUPDATE directory. When the NetWare CD is booted, the startup utility checks for a RESPONSE.TXT file in the C:\NWUPDATE directory. If such a file exists, the installation program bypasses the DOS partitioning utility and uses RESPONSE.TXT as the input response file.

### <span id="page-53-1"></span>**Customizing the Installation Using Install Scripts**

In NetWare, install scripts are supported by the NWCONFIG utility and the NetWare installation system.

NOTE: For more information on using install scripts, see Automating the NetWare Installation with a Response [File](http://www.developer.novell.com/research/appnotes/1998/december/a1frame.htm) (http://www.developer.novell.com/research/appnotes/1998/december/a1frame.htm) and [More About](http://www.developer.novell.com/research/appnotes/1999/february/a3frame.htm)  [Automating the NetWare Installation with a Response File](http://www.developer.novell.com/research/appnotes/1999/february/a3frame.htm) (http://www.developer.novell.com/research/ appnotes/1999/february/a3frame.htm).

There are two places in the NetWare installation where you can use install scripts:

- At the end of the preliminary file copy (just prior to the launching of the graphical portion of the install). An install script executed here can be used for copying files from the DOS partition to the SYS volume.
- $\bullet$  At the end of the NetWare installation. It is called right after you answer AOK@ or ANo@ on the closing screen and before the install cleanup process. This script is useful if you want to manage files and launch NLM programs (for example, those that install other products) as part of the NetWare installation.

The following response file syntax is used to run install scripts during the NetWare installation:

### <span id="page-54-0"></span>**[NWI:Install Script] Section**

#### **Script Location = <string>**

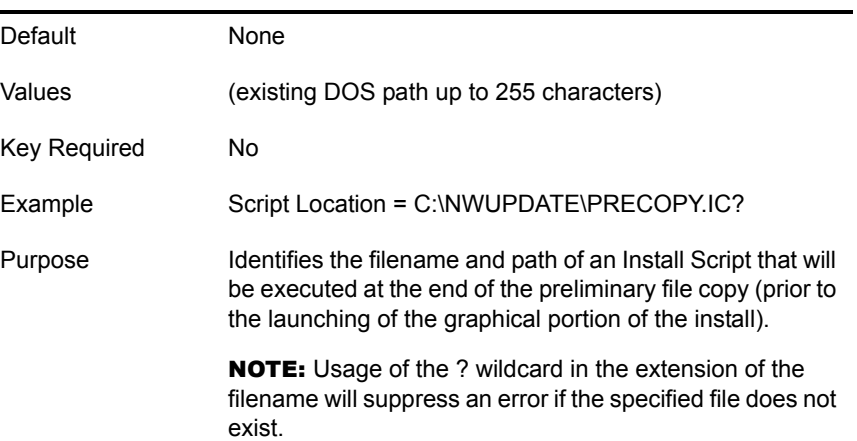

#### **Support Pack Script = <string>**

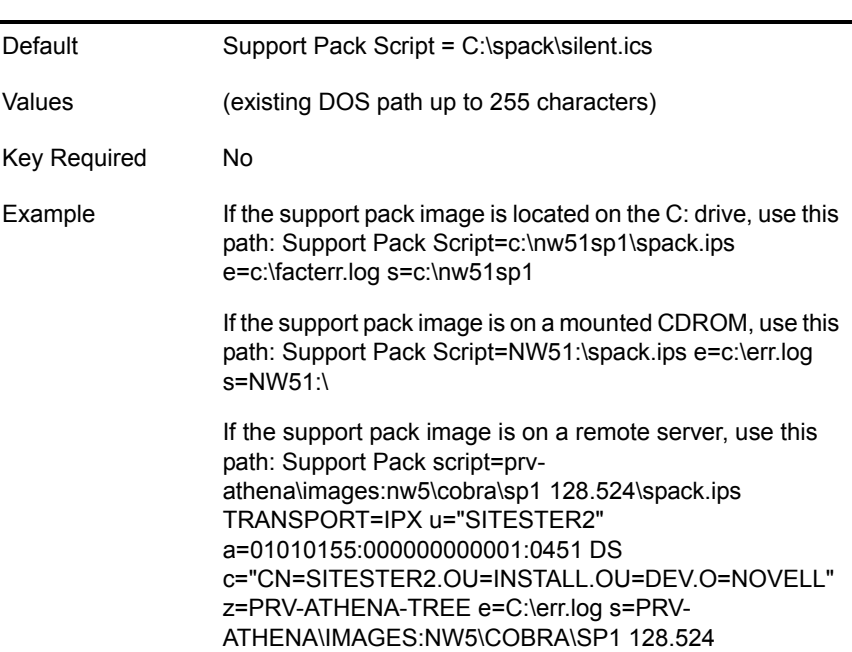

Purpose Identifies the filename and path of an Install Script that will be executed at the end of the install.

#### **Close Script = <string>**

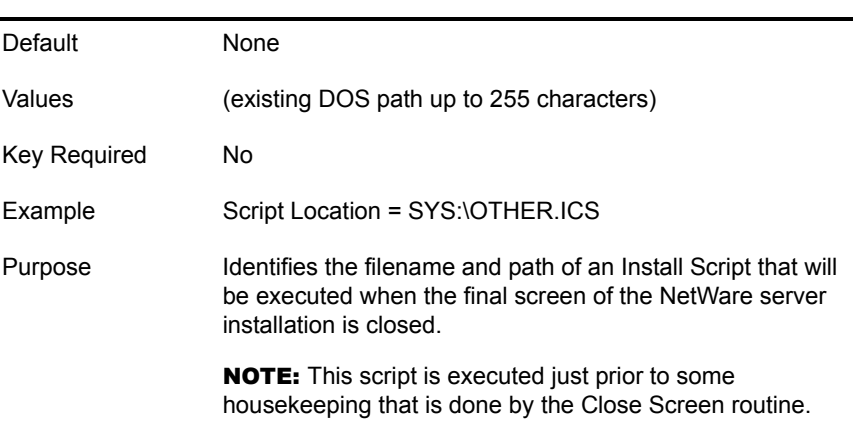

### <span id="page-55-0"></span>**Performing a Factory Install**

A Factory Install can reduce the complexity and time spent on an installation. Much of the hardware configuration and file copy is done in the Factory so that you only need to use the graphical portion of the NetWare installation to complete the on-site configuration. Because the network operating system files are pre-copied to the server, installation time is reduced to a few minutes.

A Factory Install splits the installation of NetWare into two phases:

- Phase 1 performs the disk detection, disk partitioning, volume SYS creation, and file copy portions of the install. This phase is meant to be performed in a factory or configuration center.
- Phase 2 focuses on user configuration. It includes the setting of the server name, protocol binding, creation of volumes other than SYS, and configuration of time zone, NDS, licensing, and other products. This phase is meant to be performed by the customer at the server's permanent location.

Once Phase 1 is completed, the machine should be rebooted or powered off. When the machine is powered on and the server is started, the AUTOEXEC.NCF file will launch Java\* for Phase 2 of the installation.

A Factory Install is implemented with the response file sections below. A default Factory Install response file can be created by combining the FACTORY.TXT and RESPONSE.TXT files found in the \INSTALL directory of the NetWare Operating System CD.

he Preinstall key of the [NWI:Factory] section is the primary key that directs the NetWare Installation to perform a factory install. The Precopy key of the other sections specifies whether the file group should be recopied during the final file copy routine of the NetWare Installation. If Precopy=True, the files will be verified, but not copied. The Installation will appear, however, as if it is copying the files because you will see each file name displayed in the copy status box.

NOTE: The NetWare CD must be inserted in Phase 2 of the Factory Install in order to perform this file verification.

All other required keys for an automated install must also be included in the response file. See ["Performing a Fully Automated Installation" on page 47](#page-46-0) for more information.

### <span id="page-56-0"></span>**[NWI:Factory] Section**

#### **Preinstall = <string>**

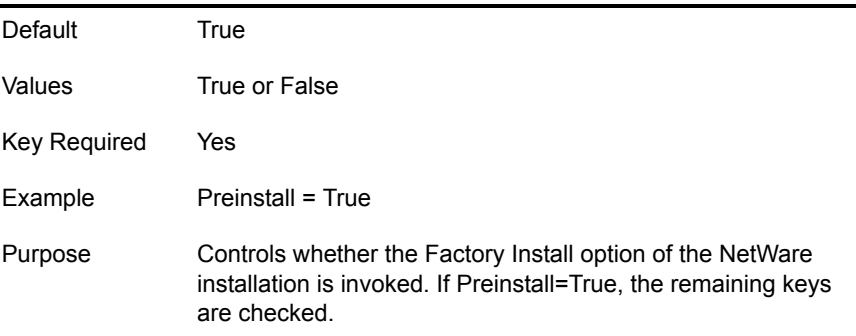

#### **Copy Products to SYS = <string>**

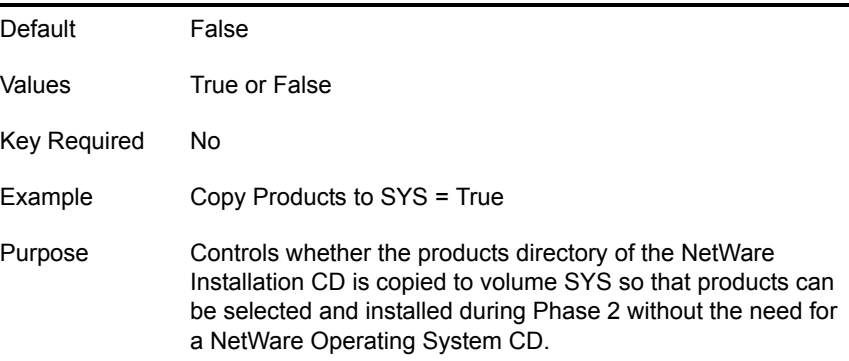

#### **Remove Directory = <local path>**

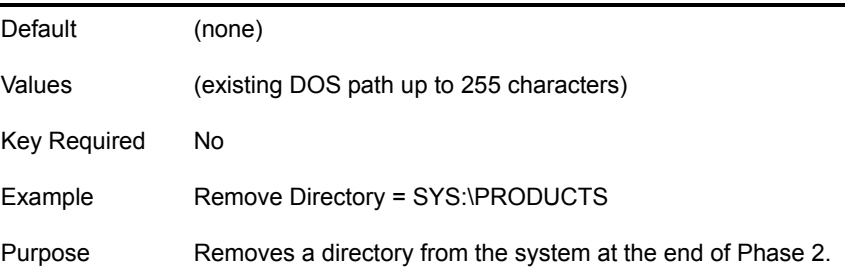

### <span id="page-56-1"></span>**[Novell:StartupDirectory:1.0.0] Section**

**Precopy = <string>**

Default True

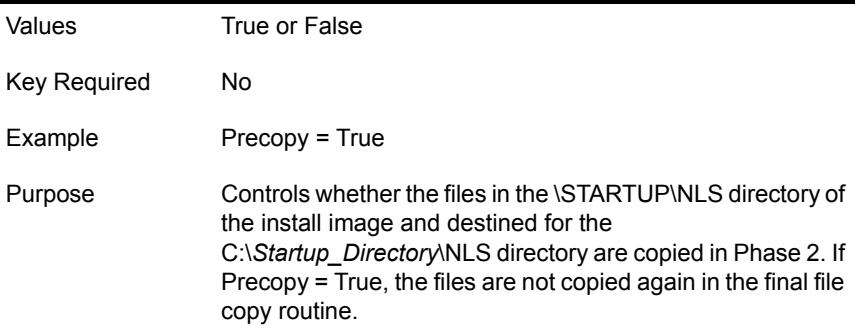

### <span id="page-57-0"></span>**[Novell:SYSDirectory:1.0.0] Section**

**Precopy = <string>**

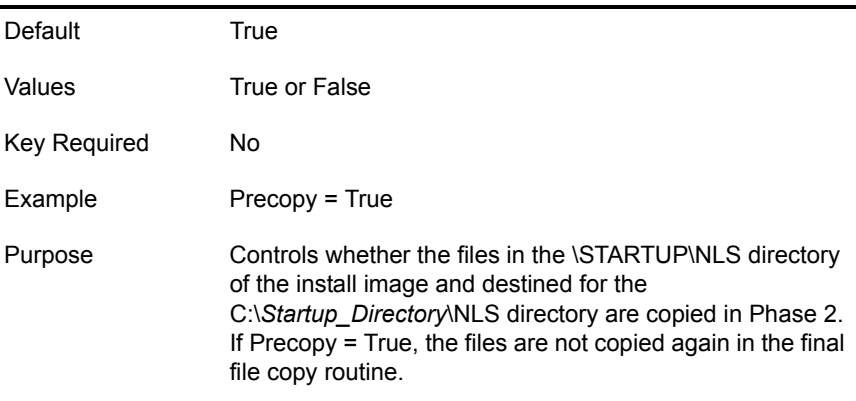

### <span id="page-57-1"></span>**[Novell:ConfigDirectory:1.0.0] Section**

**Precopy = <string>**

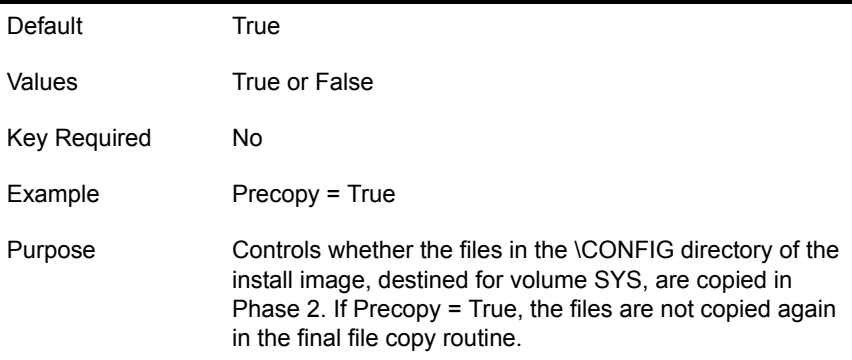

### <span id="page-57-2"></span>**[Novell:LANFiles:1.0.0] Section**

**Precopy = <string>**

Default True

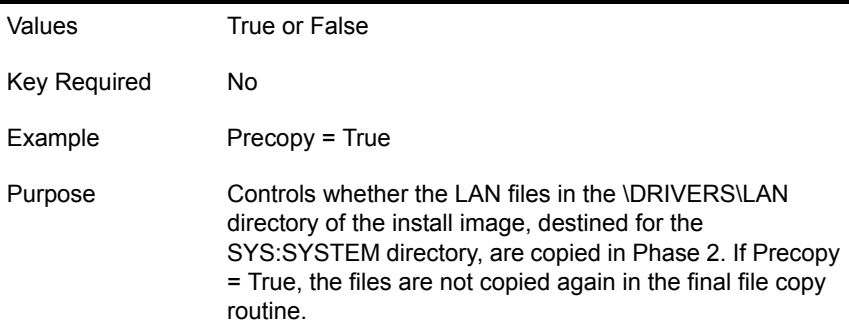

### <span id="page-58-0"></span>**[Novell:SBDFiles:1.0.0] Section**

#### **Precopy = <string>**

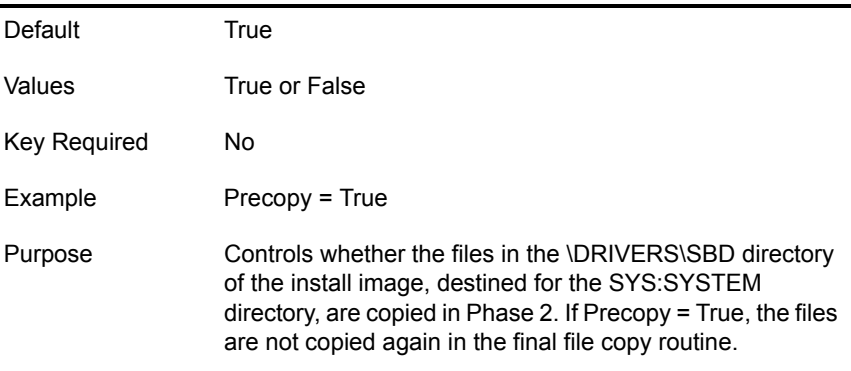

### <span id="page-58-1"></span>**[Novell:portalzip:1.0.0] Section**

**Precopy = <string>**

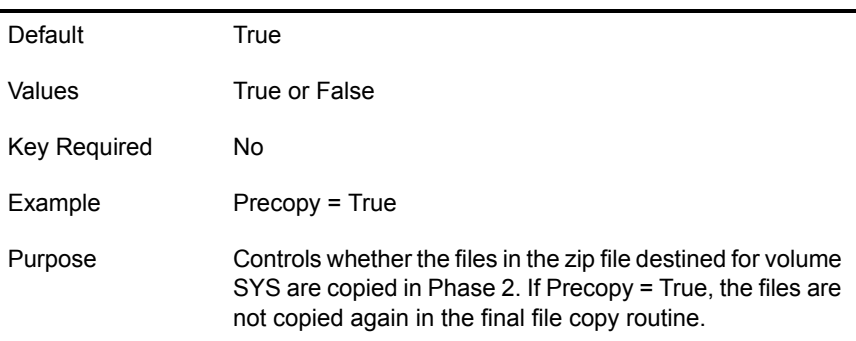

### <span id="page-58-2"></span>**[Novell:Rconjzip:1.0.0] Section**

#### **Precopy = <string>**

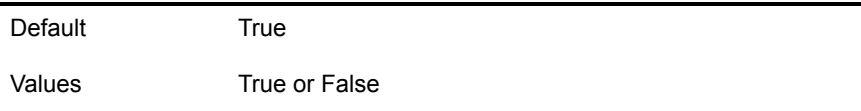

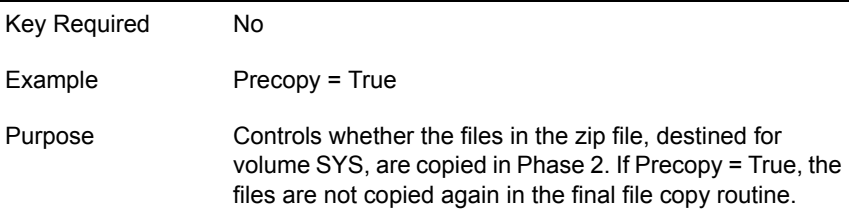

### <span id="page-59-0"></span>**[Novell:Perl5zip:1.0.0] Section**

**Precopy = <string>**

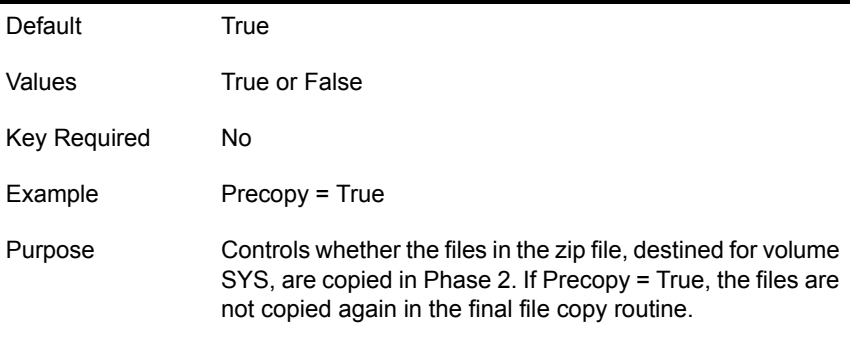

### <span id="page-59-1"></span>**[Novell:beanszip:1.0.0] Section**

**Precopy = <string>**

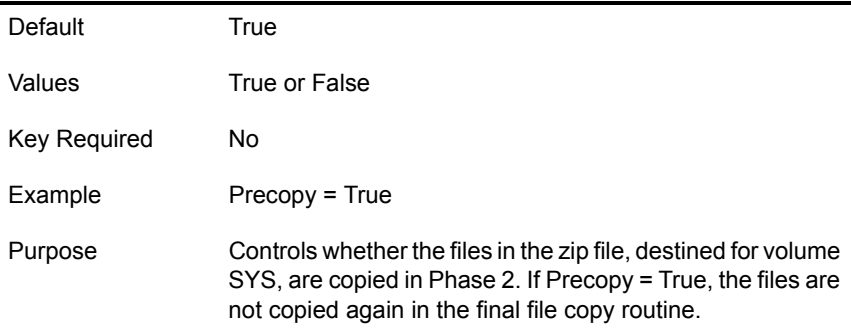

### **[Novell:nscriptzip:1.0.0] Section**

**Precopy = <string>**

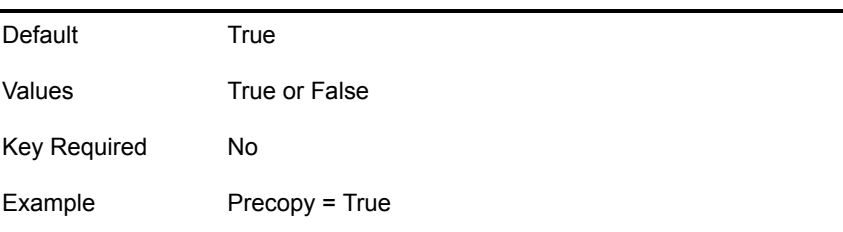

Purpose Controls whether the files in the zip file, destined for volume SYS, are copied in Phase 2. If Precopy = True, the files are not copied again in the final file copy routine.

### <span id="page-60-0"></span>**[Novell:scripteszip:1.0.0] Section**

#### **Precopy = <string>**

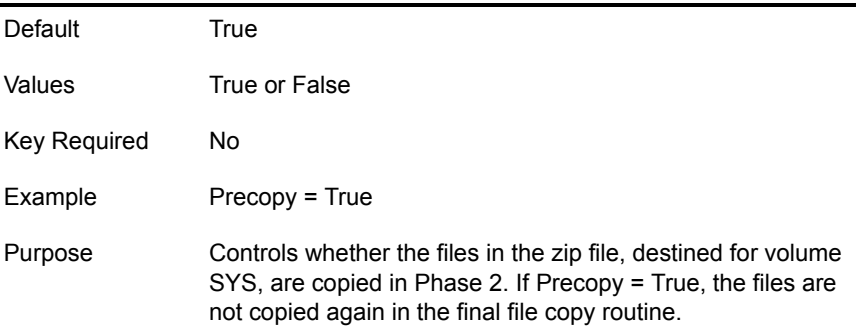

### <span id="page-60-1"></span>**[Novell:console1zip:1.0.0] Section**

#### **Precopy = <string>**

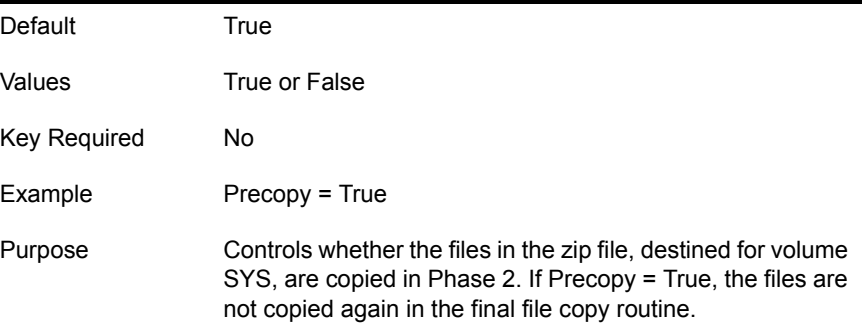

#### <span id="page-60-2"></span>**[Novell:ldapzip:1.0.0] Section**

#### **Precopy = <string>**

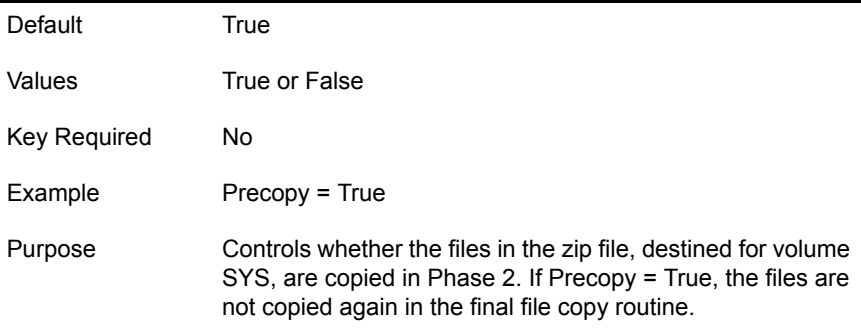

### <span id="page-61-0"></span>**[Novell:wanmanzip:1.0.0] Section**

#### **Precopy = <string>**

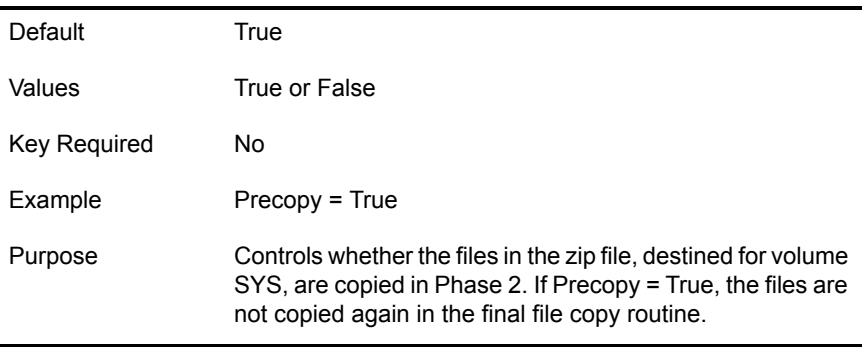

### **Install Command Line Options**

The following command line options that can be used when initiating the installation executable.

#### **/SERVER\_LOG = <string>**

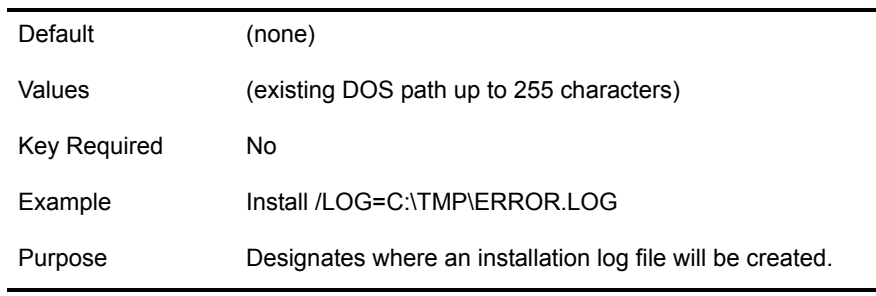

#### **/IIPX <decimal number> or /SERVER\_ID <hexadecimal number>**

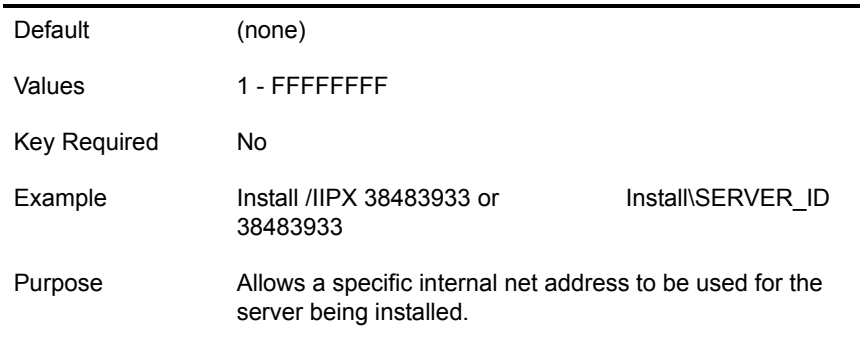